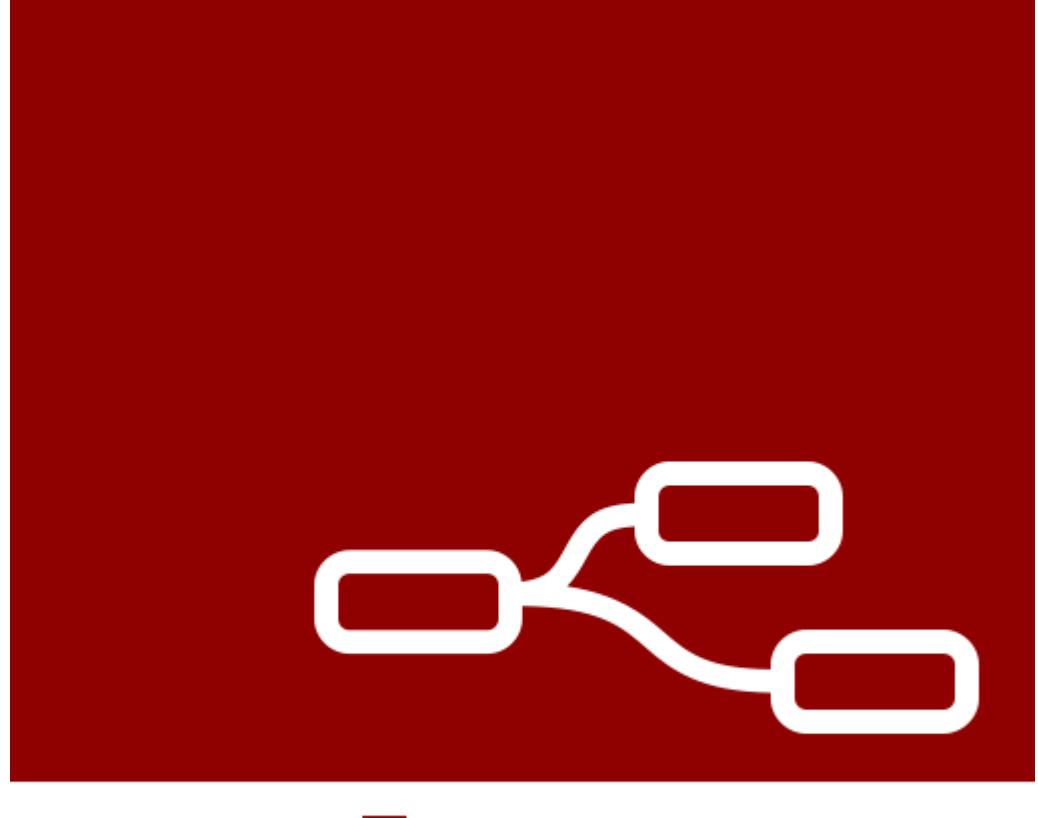

# **Node-RED**

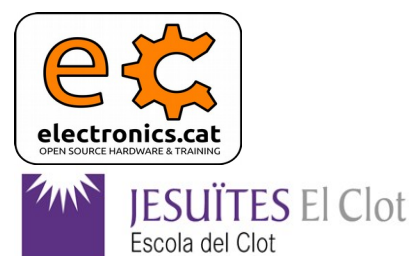

**M15UF1 V0.1 - 20180403**

**M09UF3**

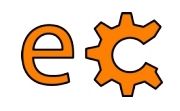

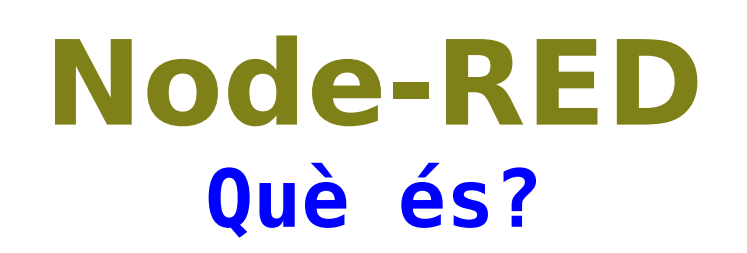

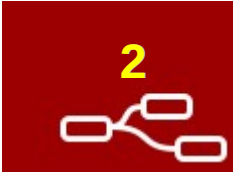

# **Node-RED** és una eina de programari desenvolupada per l'empresa IBM que permet connectar dispositius físics en l'anomenat internet de les coses (IdC o IoT).

<https://nodered.org/>

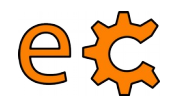

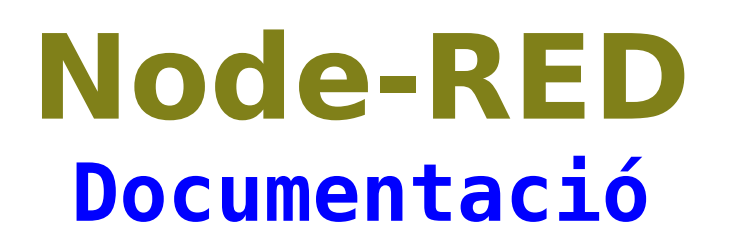

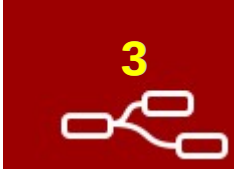

# Molts exemples basats en la guia de programació de Node RED.

### <http://noderedguide.com/>

#### **Node RED Programming Guide**

Programming the IoT

### Home

The node red guide is a series of lectures designed to get you started with Node-RED. Starting from the very basics, it introduces you to how Node-RED works and how to get the most out of its built in nodes. Each lecture consists of a series of hands-on examples that take you from basic to intermediate Node-RED programming in easy to follow steps.

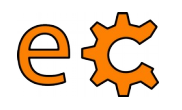

# **<sup>4</sup> Node-RED**

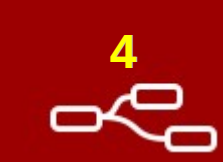

### **Conèixer el temps i trametre-ho per correu**

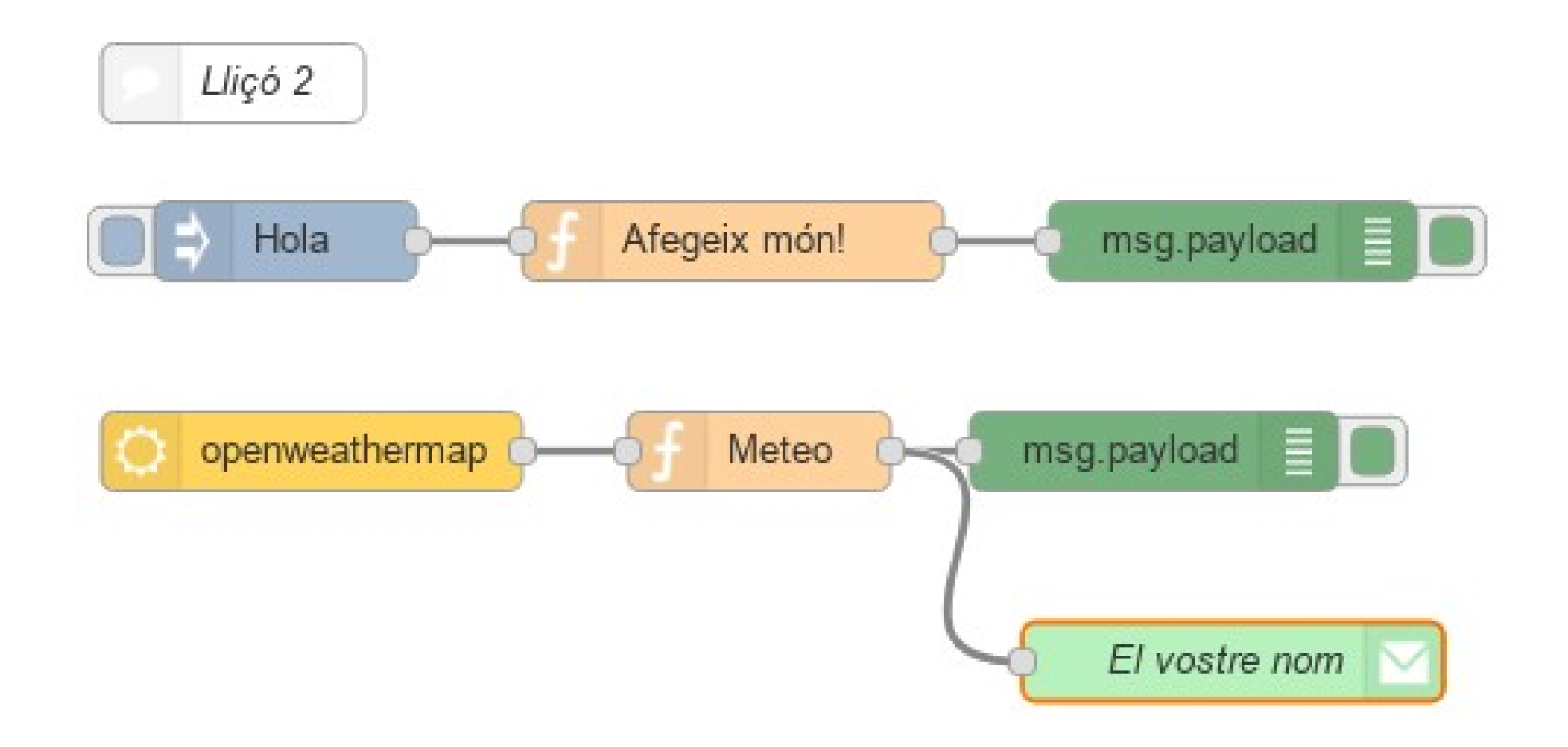

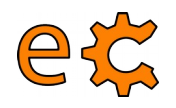

# **<sup>5</sup> Node-RED Node comentari**

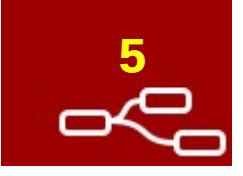

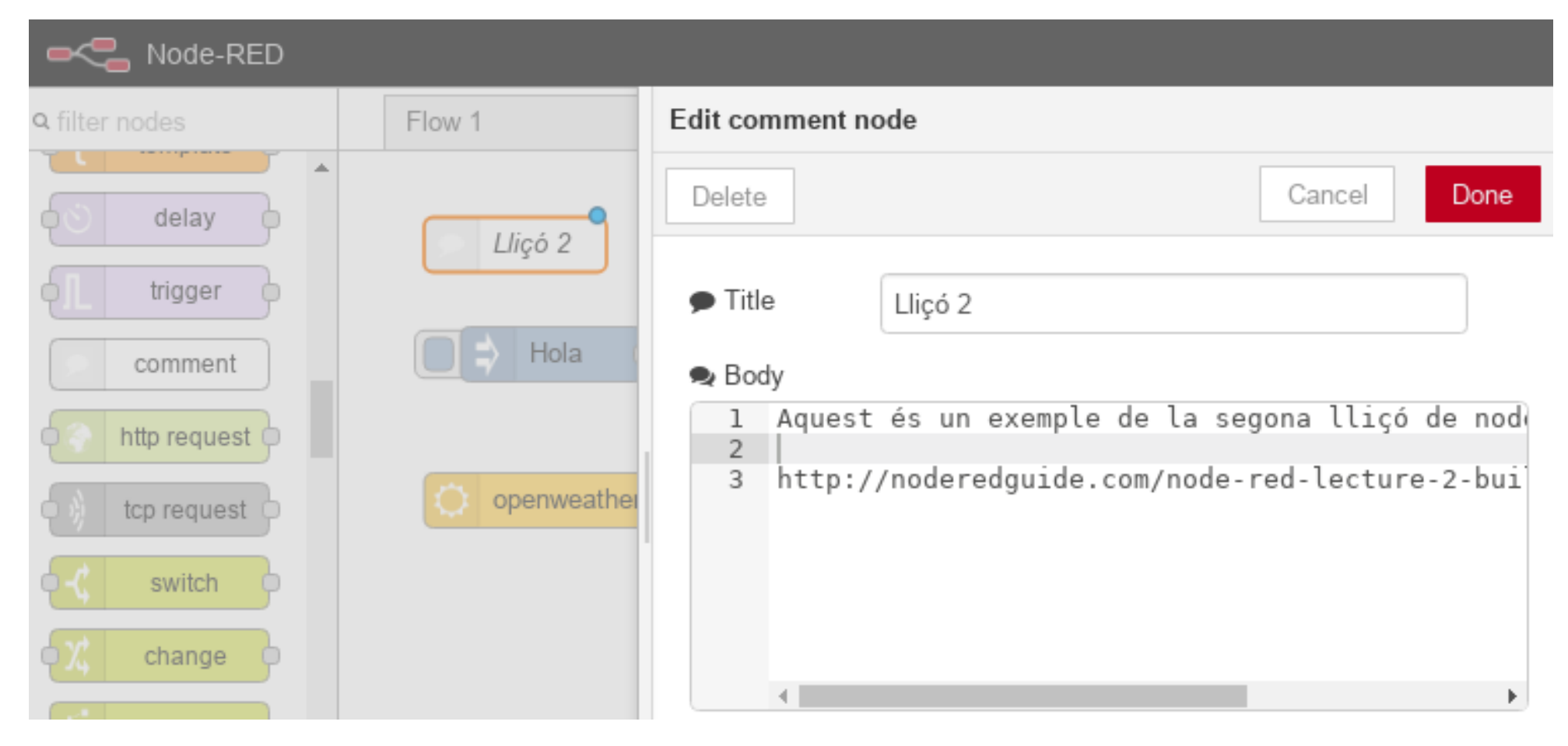

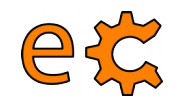

# **<sup>6</sup> Node-RED Node d'injecció**

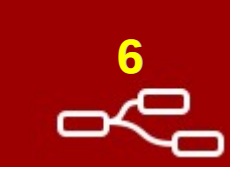

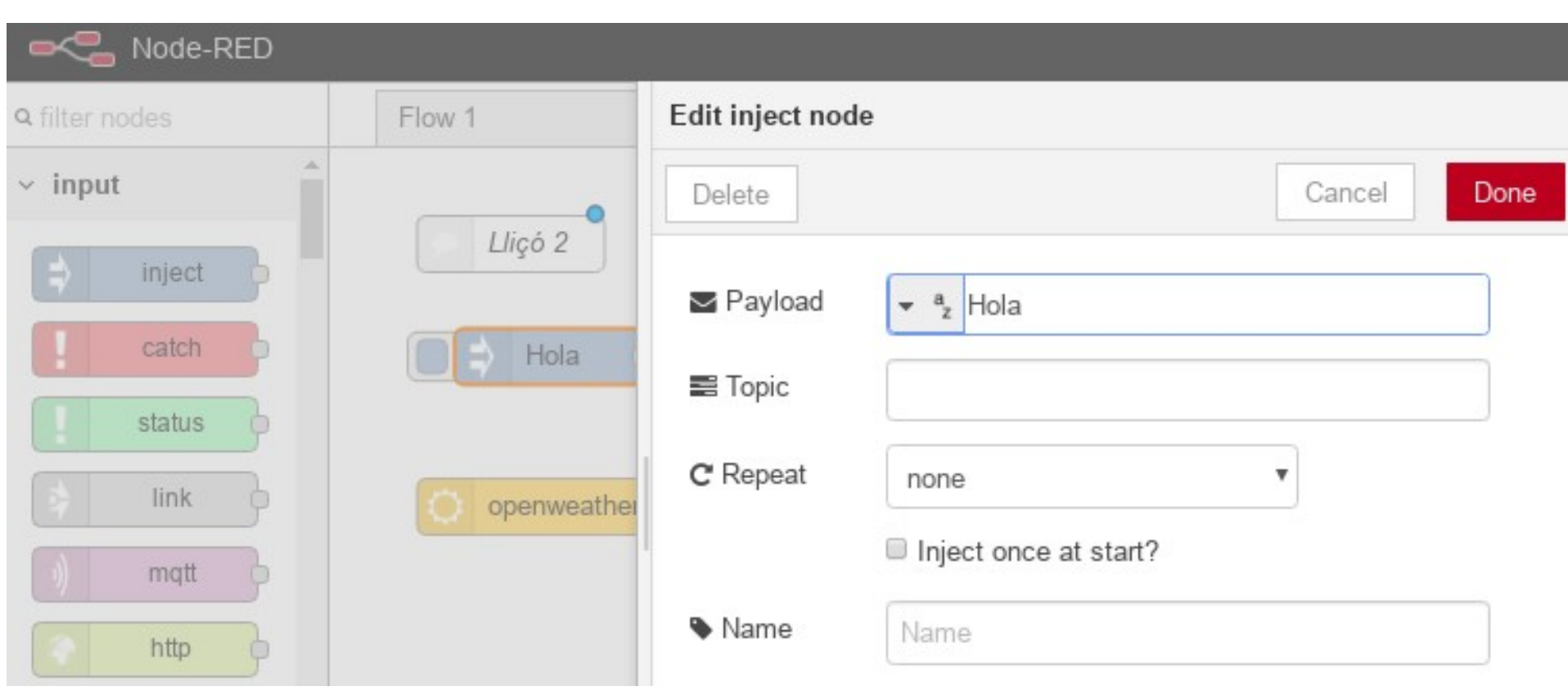

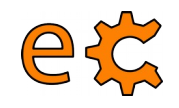

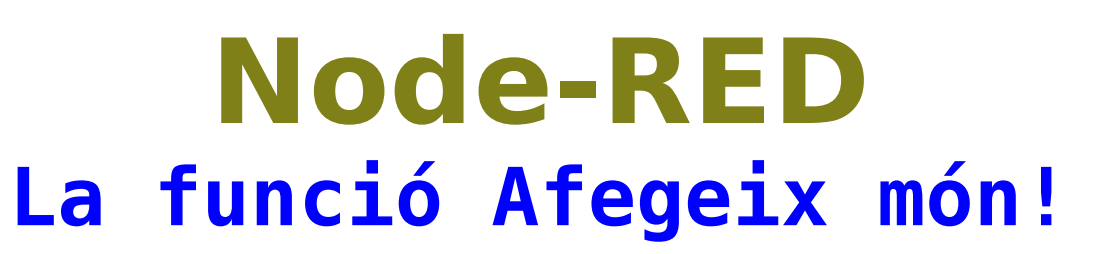

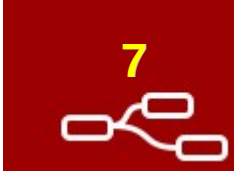

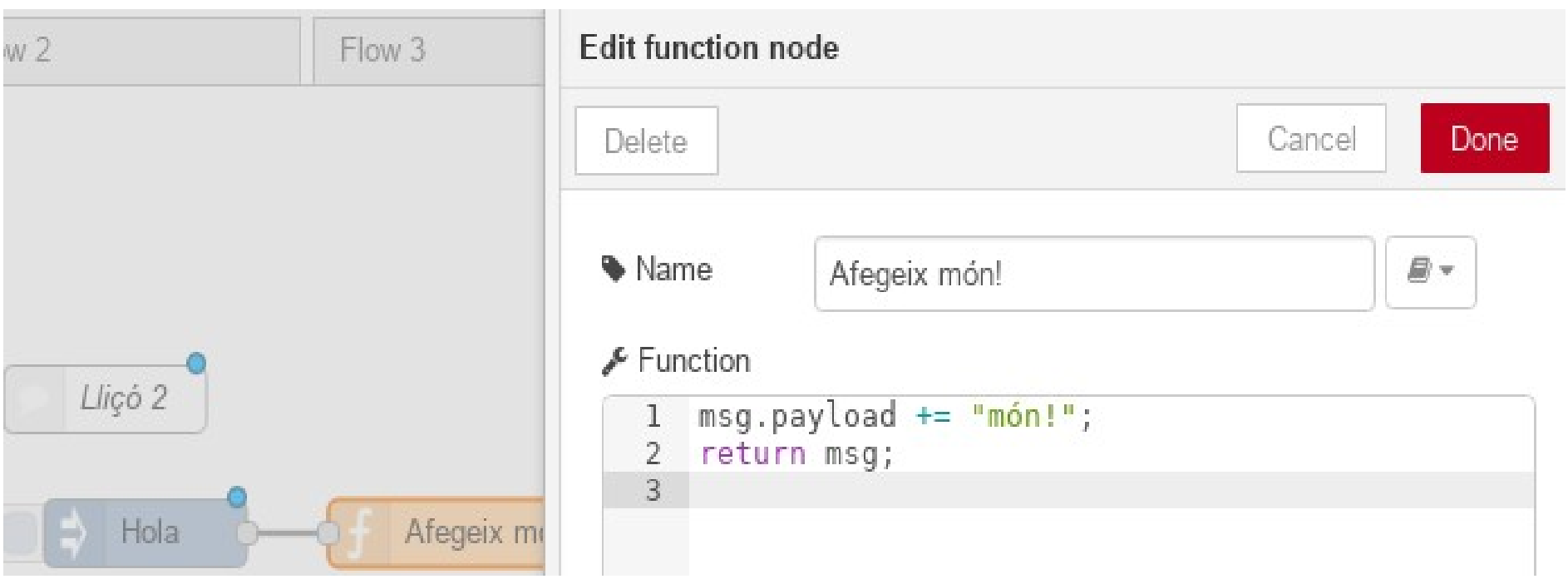

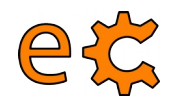

# **<sup>8</sup> Node-RED Node de depuració**

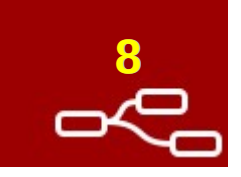

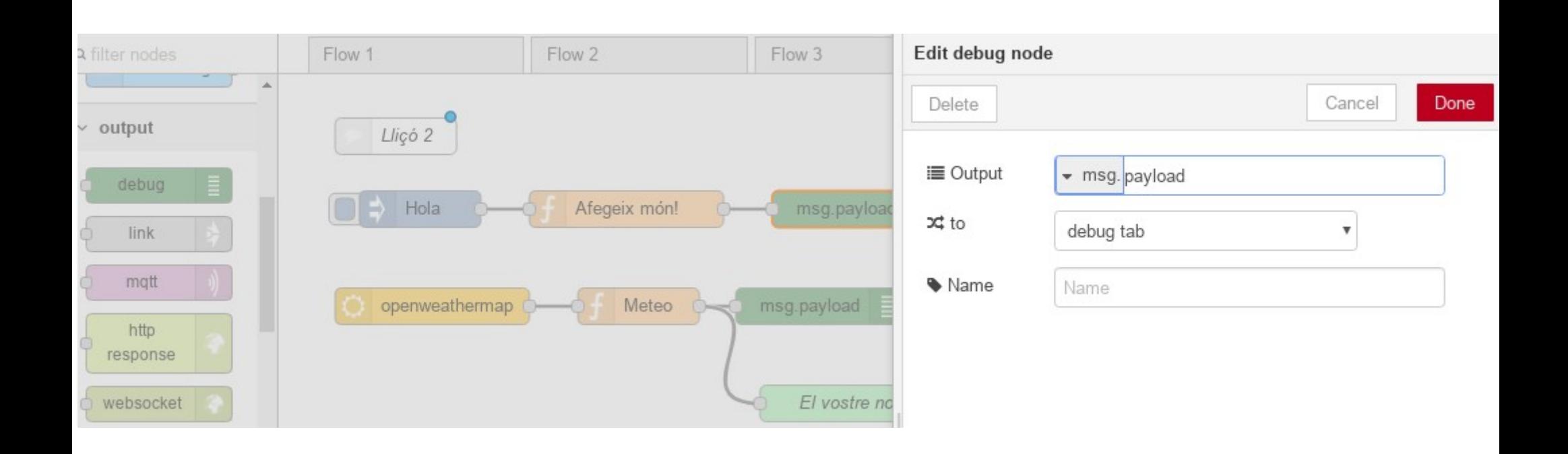

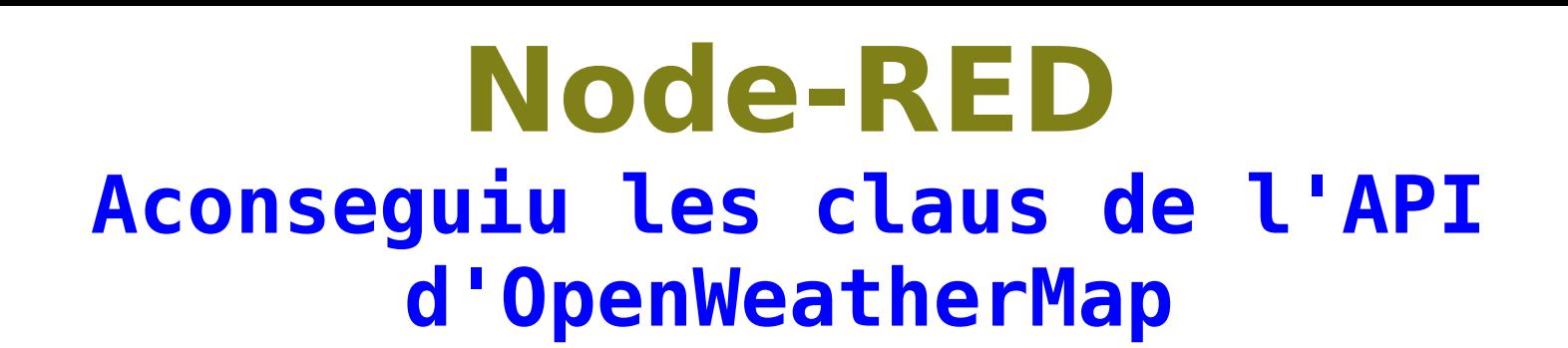

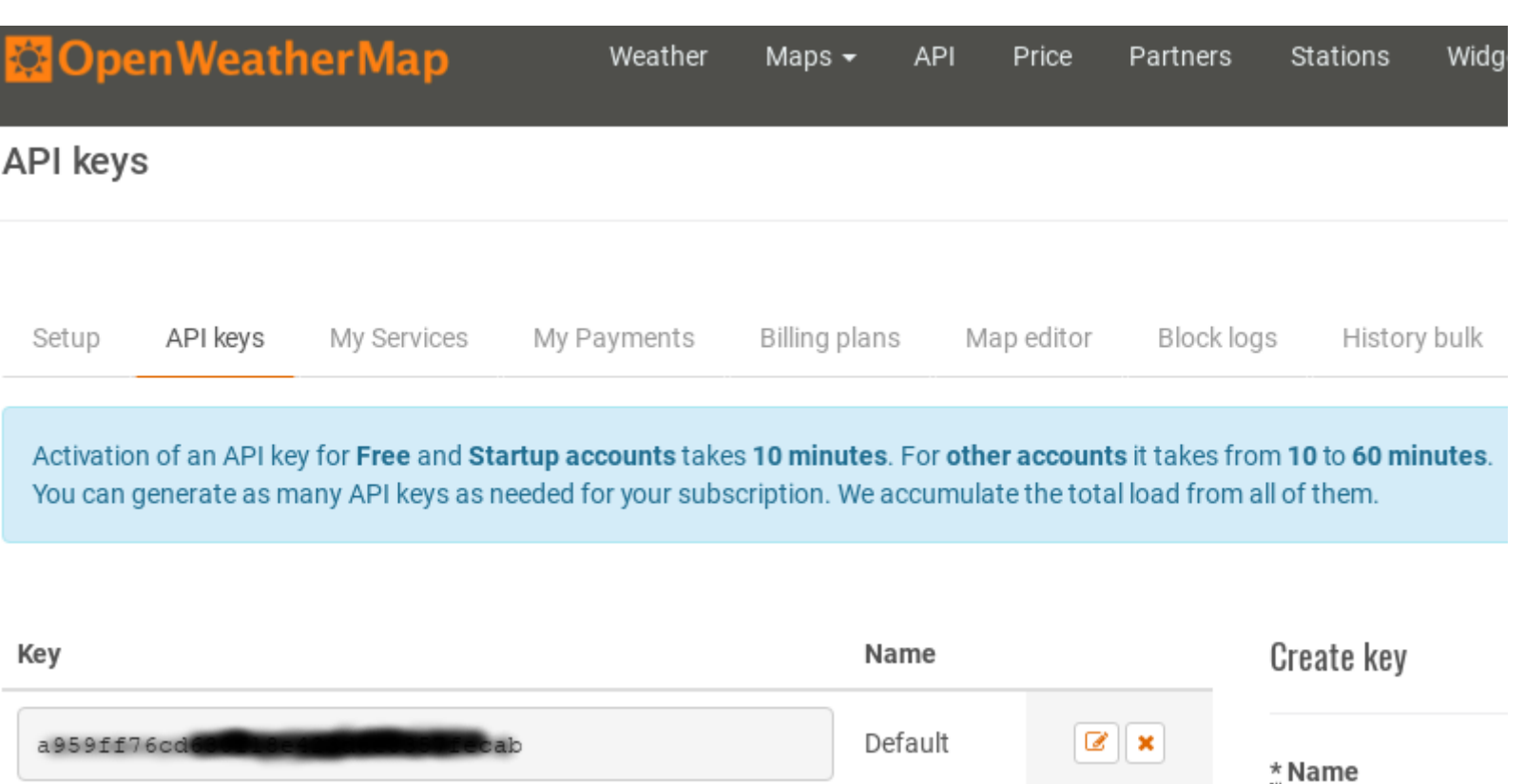

Claus: [https://home.openweathermap.org/api\\_keys](https://home.openweathermap.org/api_keys)

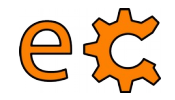

# **Node-RED** Introduïu la clau de l'API d'OpenWeatherMap

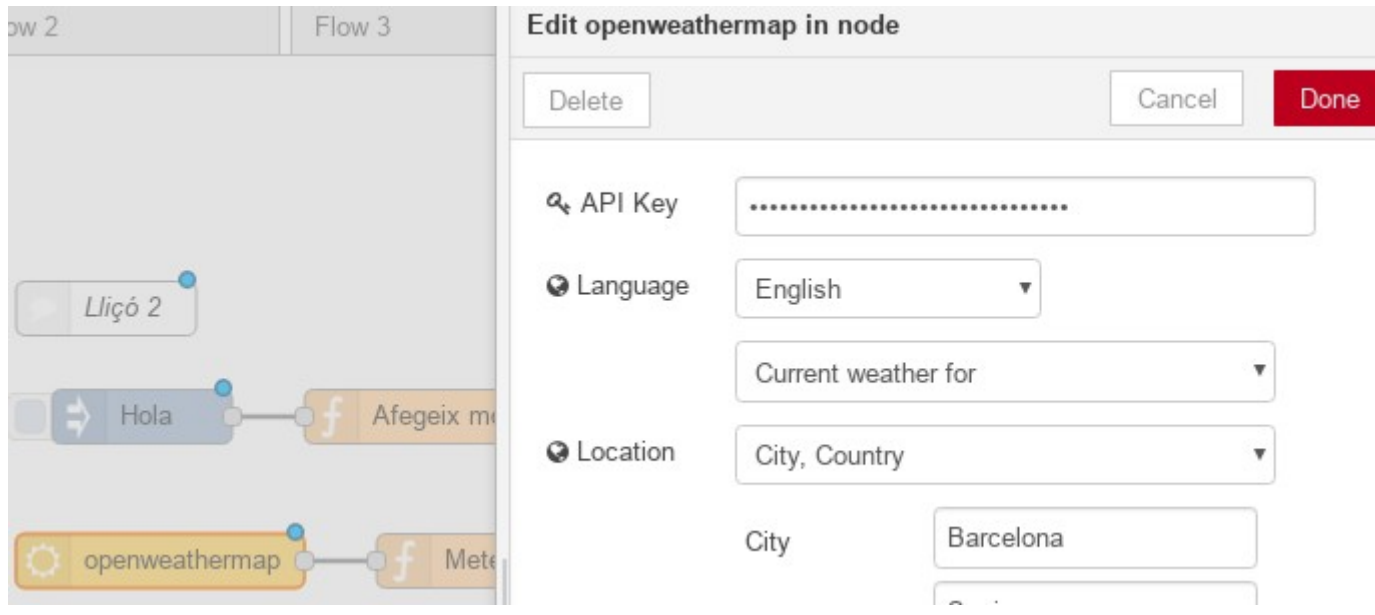

Clau: https://home.openweathermap.org/api keys https://binefa.cat/IoT/nodeRed/02 nodeRed 01.txt

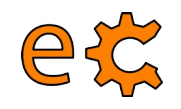

# **Node-RED** La funció Meteo

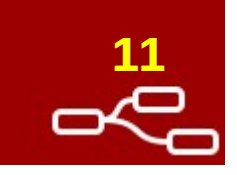

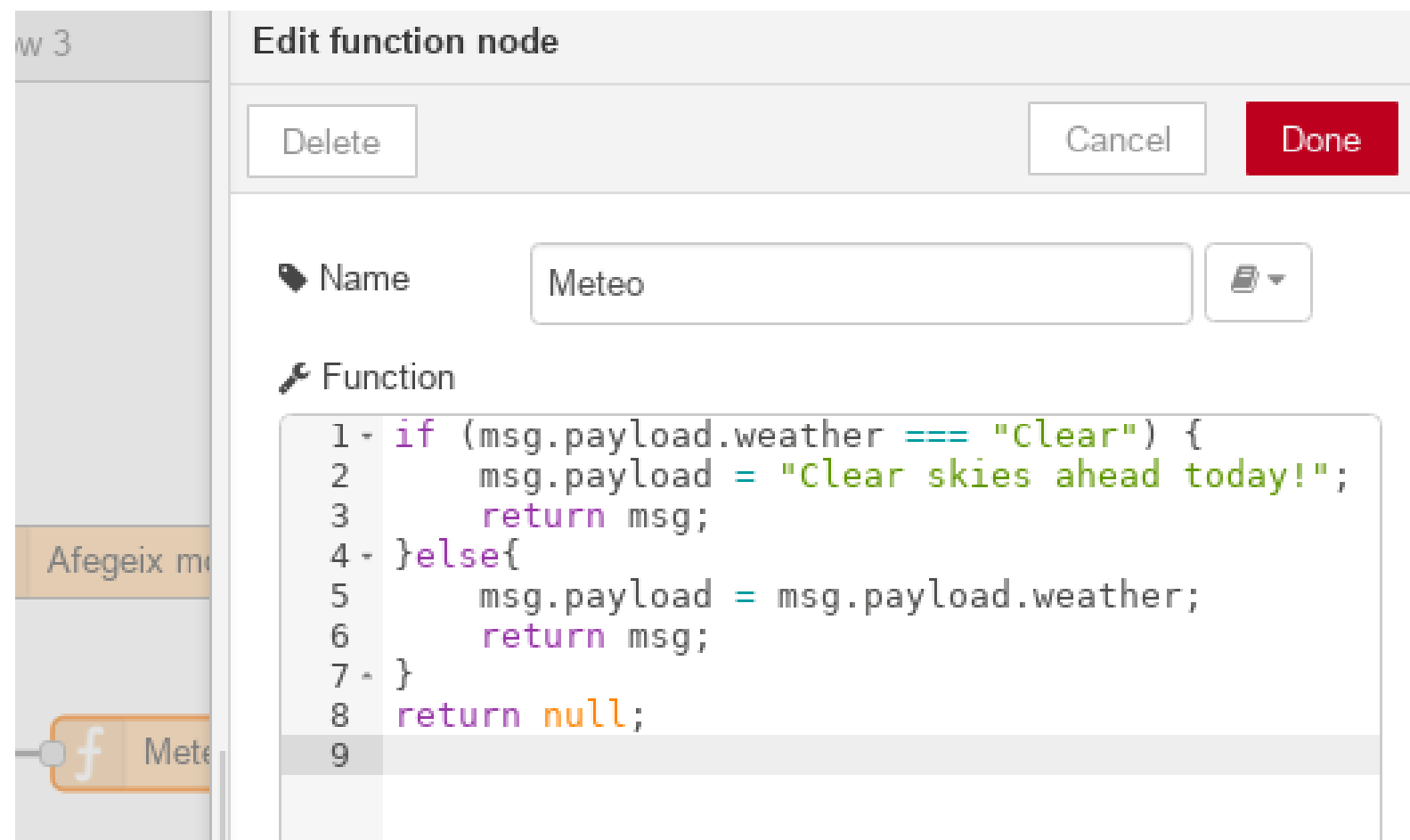

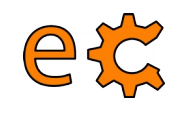

# **<sup>12</sup> Node-RED Configuració del node de correu**

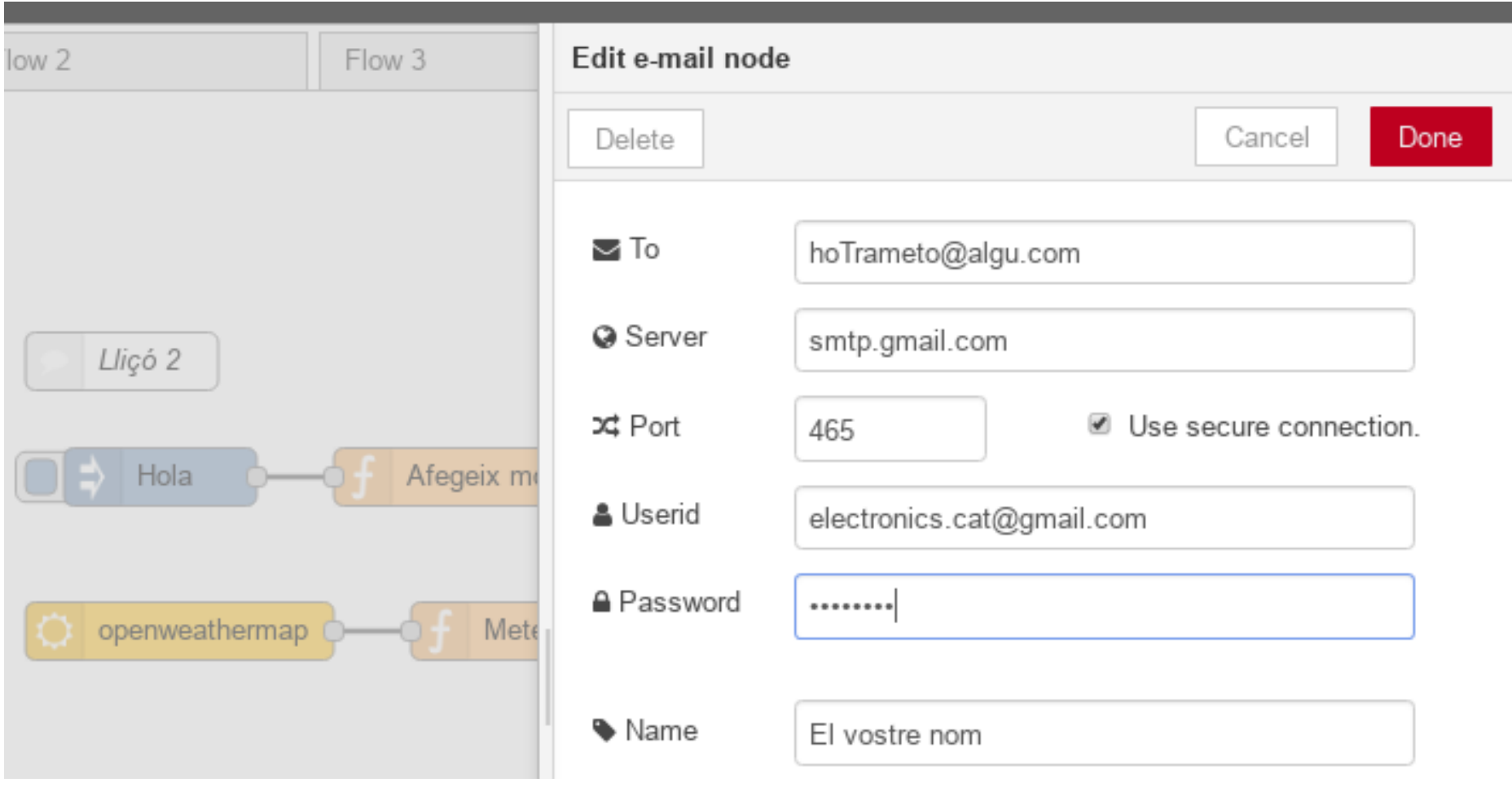

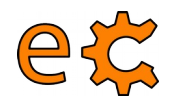

# **<sup>13</sup> Node-RED**

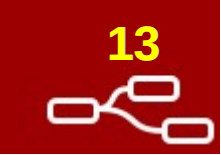

**Conèixer el temps i trametre-ho per correu**

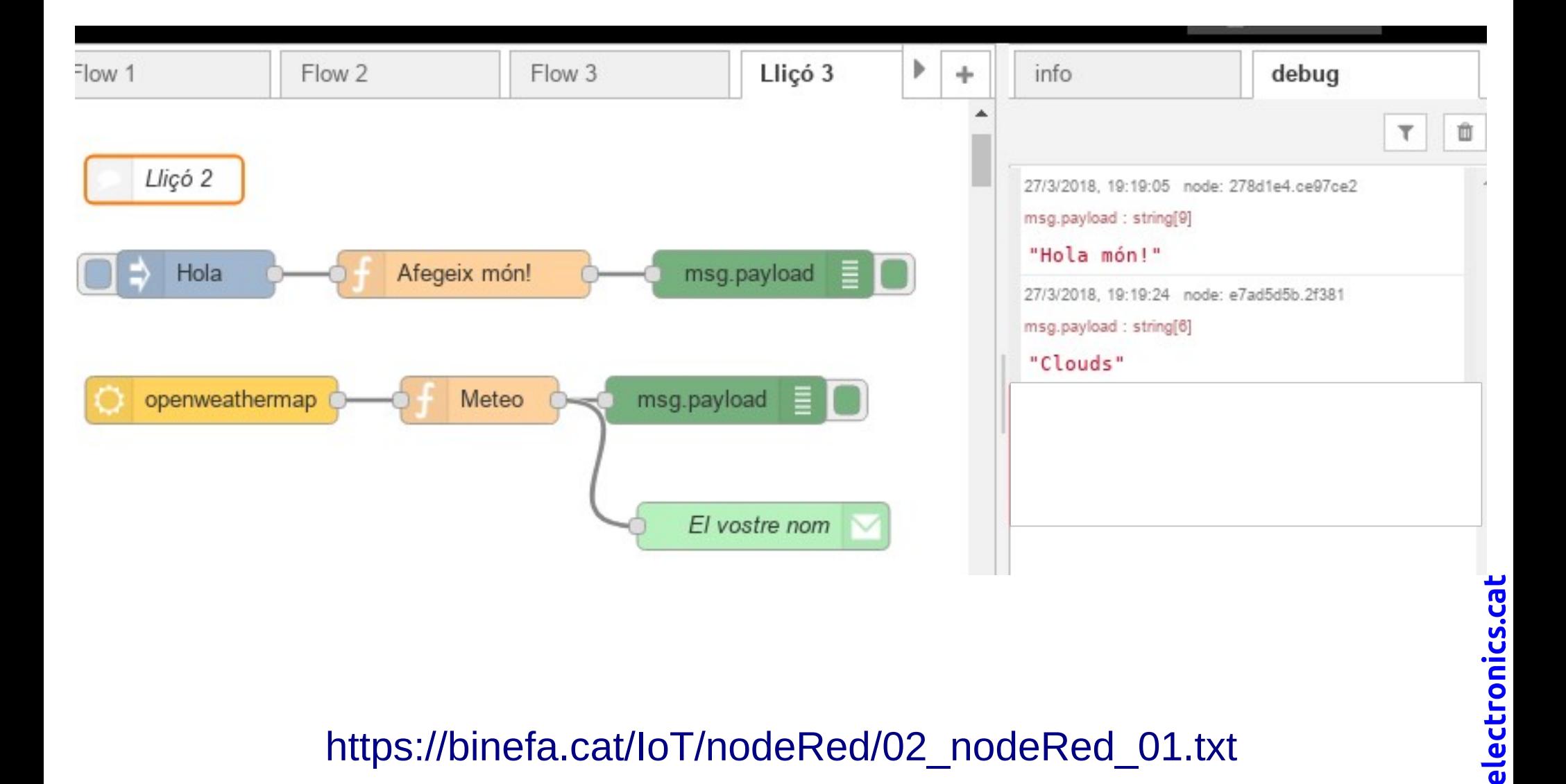

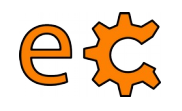

# **<sup>14</sup> Node-RED**

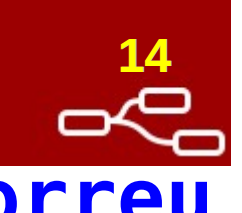

### **Conèixer el temps i trametre-ho per correu Recepció del correu**

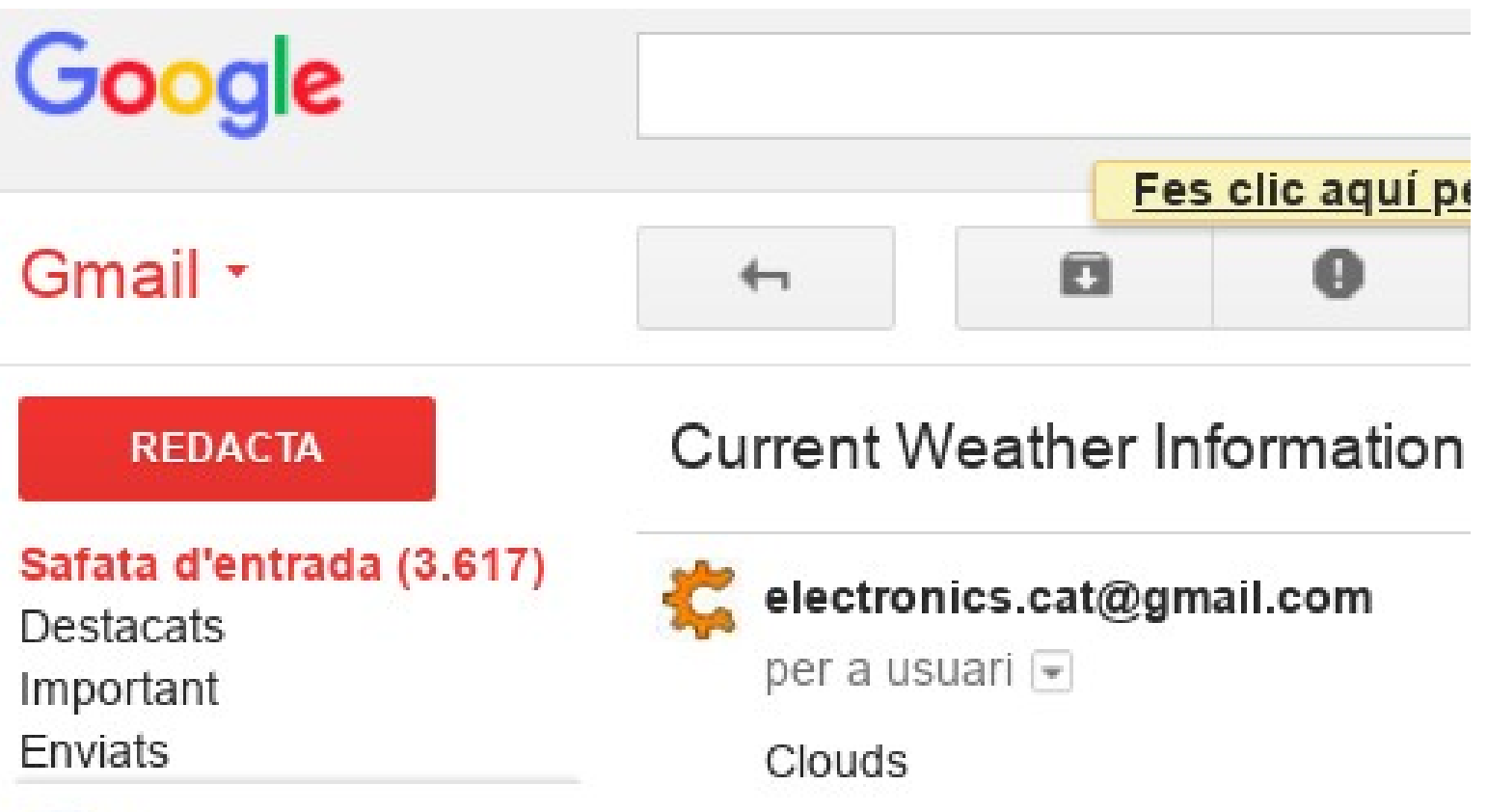

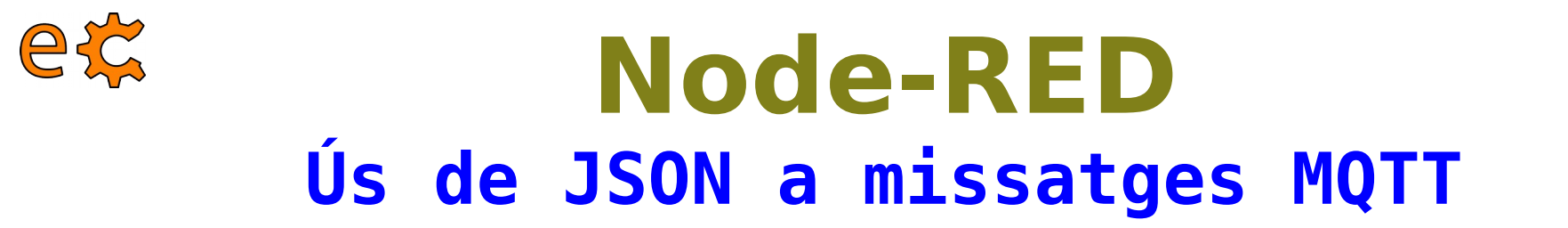

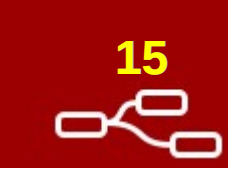

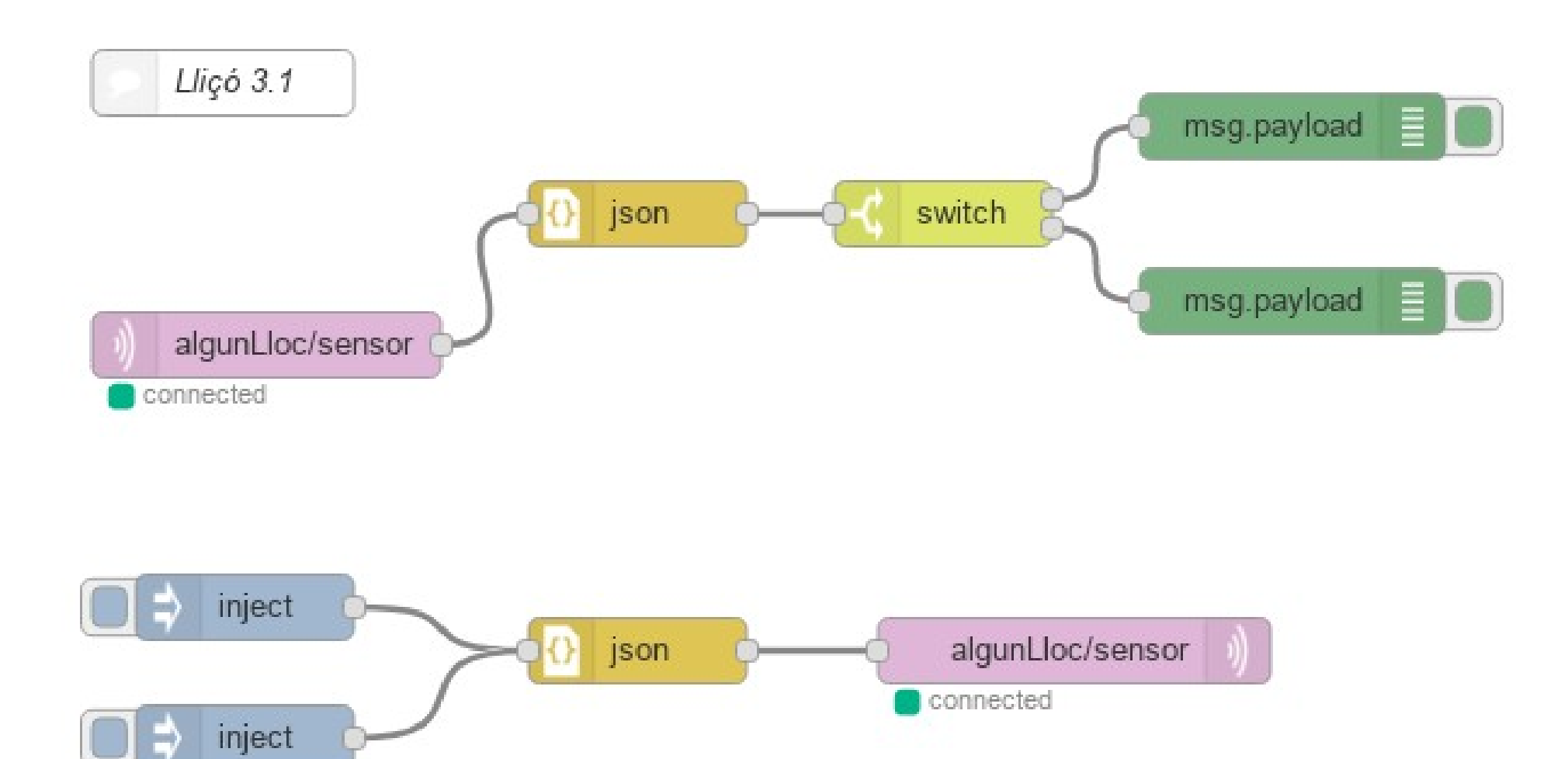

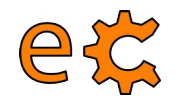

# **Node-RED <sup>16</sup> Tramesa de JSON a missatges MQTT Nodes d'injecció**

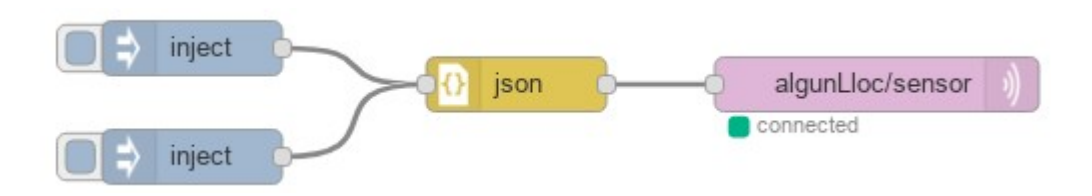

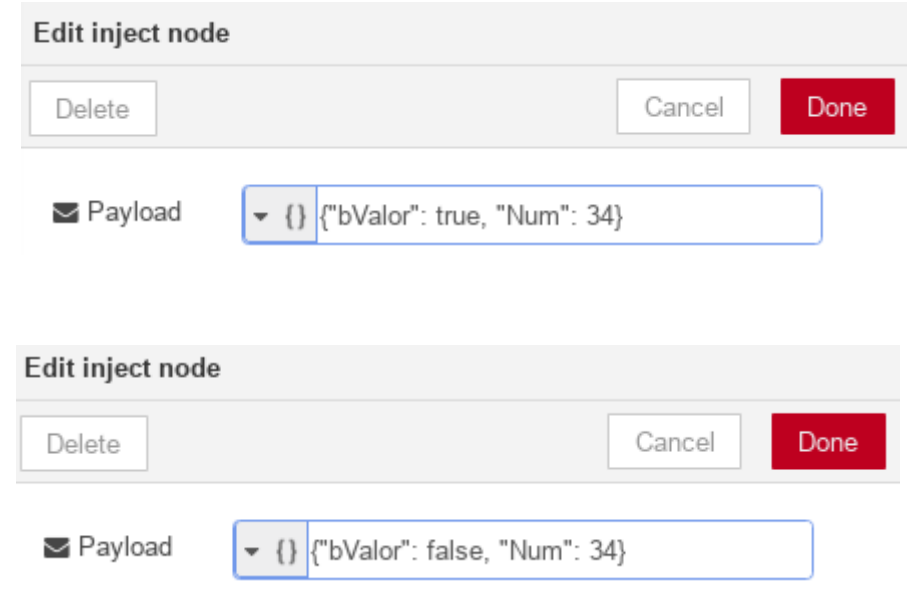

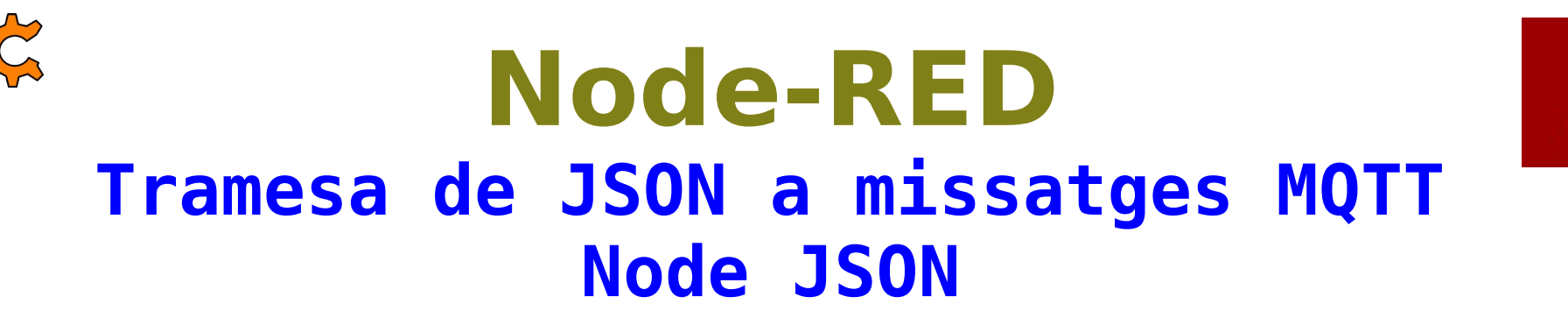

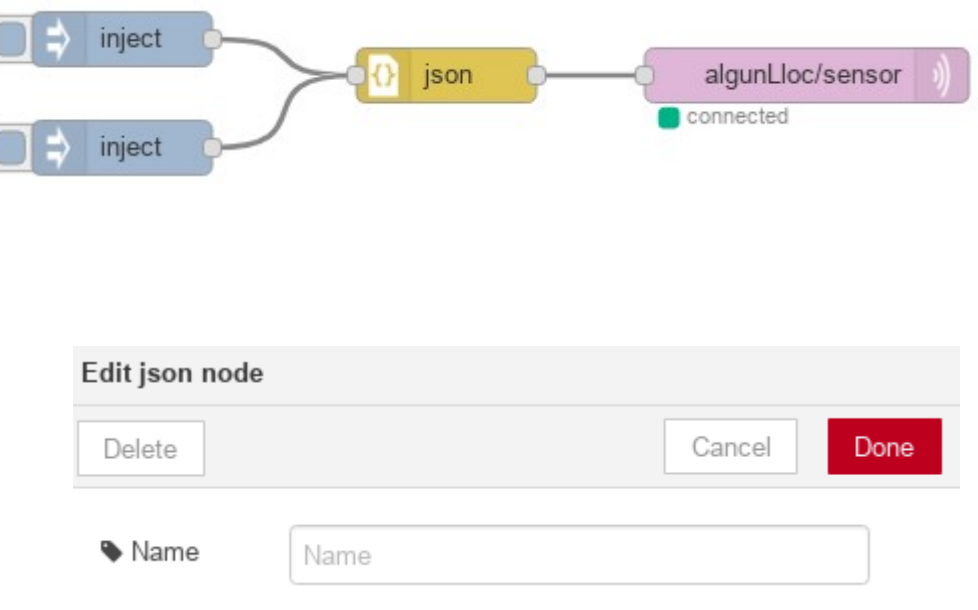

El node JSON tramet un objecte JavaScript a partir de la cadena rebuda o tramet una cadena en format JSON si rep un objecte JavaScript.electronics.cat

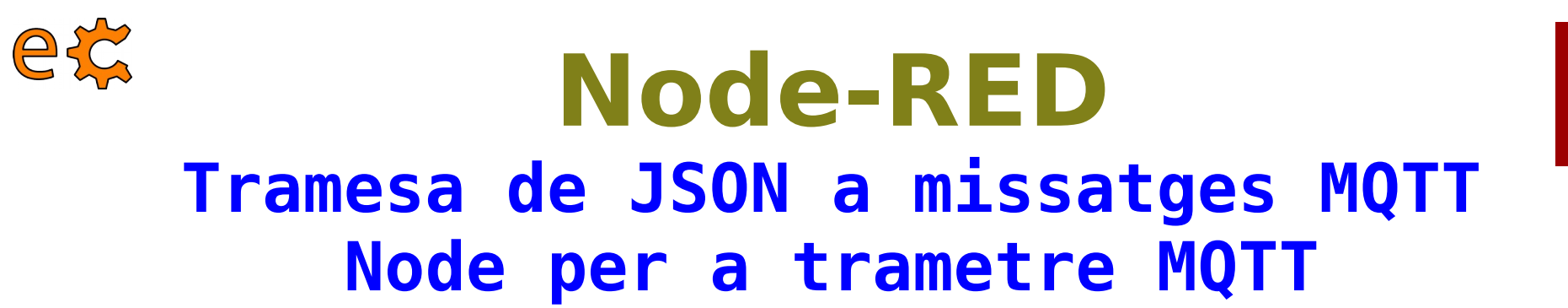

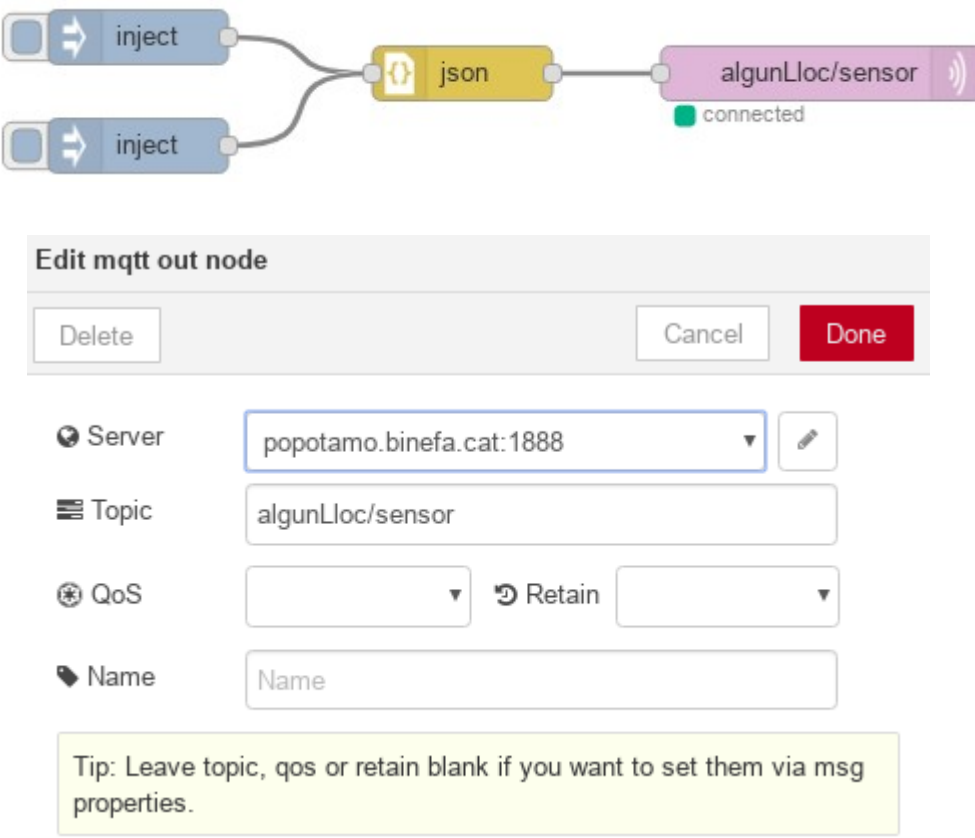

[https://binefa.cat/IoT/nodeRed/03\\_nodeRed\\_01.txt](https://binefa.cat/IoT/nodeRed/03_nodeRed_01.txt) El port habitual per a MQTT no segur és el 1883. En aquest exemple es fa servir un mediador (*broker*) personalitzat al port 1888.

# $N$ **ode-RED Recepció JSON de missatges MQTT Node per a rebre MQTT**

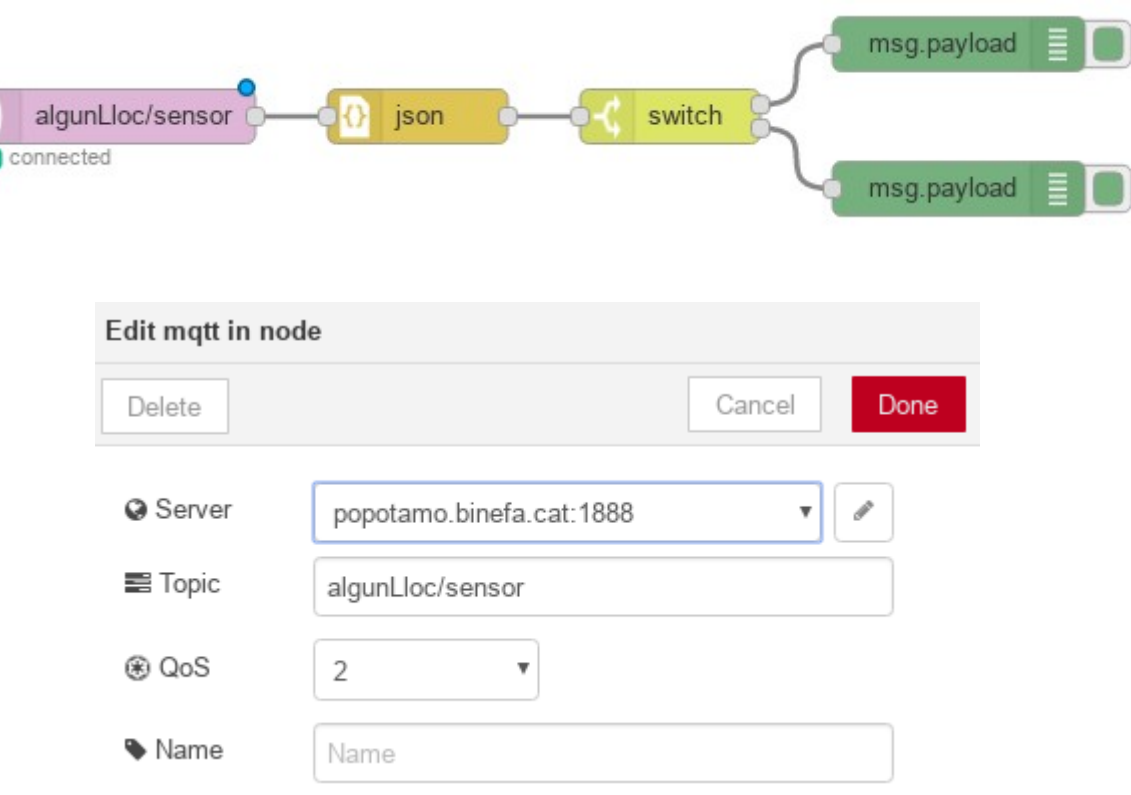

El port habitual per a MQTT no segur és el 1883.

En aquest exemple es fa servir un mediador (*broker*) personalitzat al port 1888.

# **Node-RED Recepció JSON de missatges MQTT Node JSON**

**20**

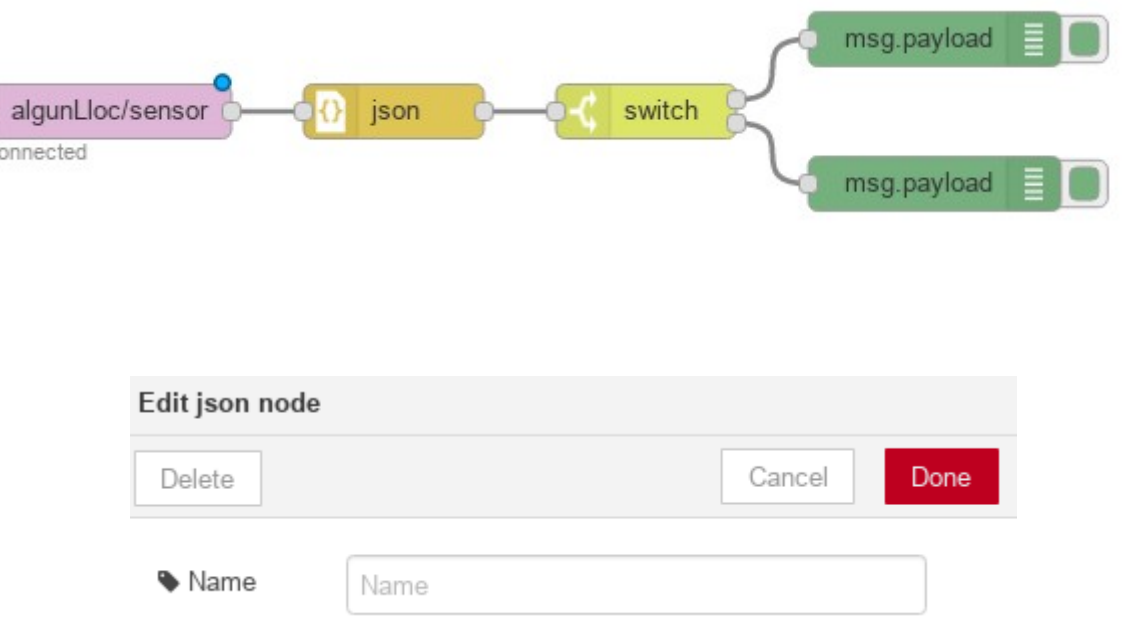

El node JSON tramet un objecte JavaScript a partir de la cadena rebuda o tramet una cadena en format JSON si rep un objecte JavaScript. electronics.cat

# **Node-RED Recepció JSON de missatges MQTT Node de commutació (***switch***)**

ex

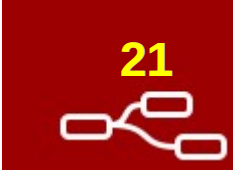

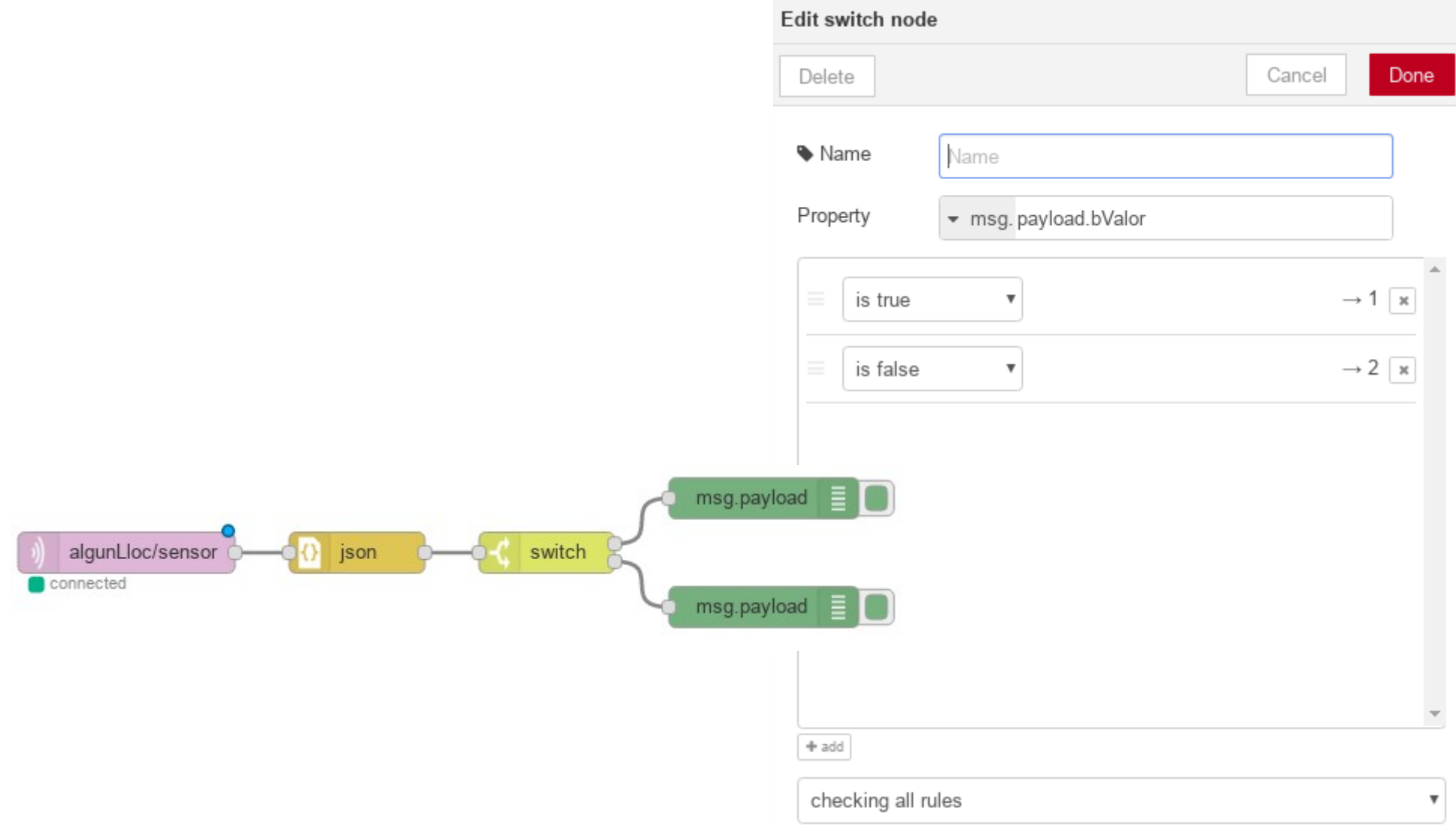

# **Node-RED Recepció JSON de missatges MQTT Node de depuració (***debug***)**

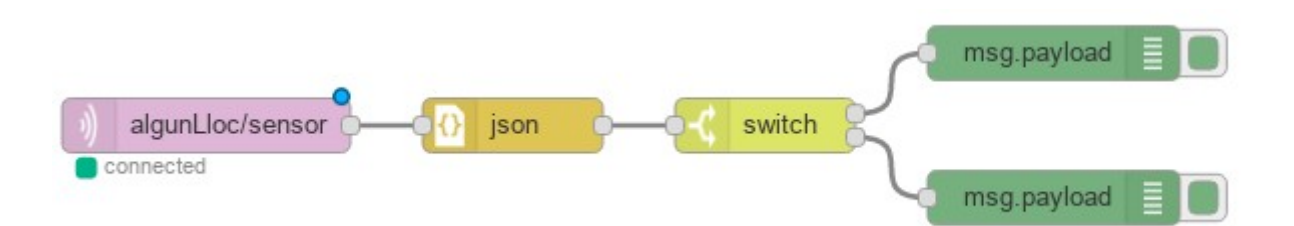

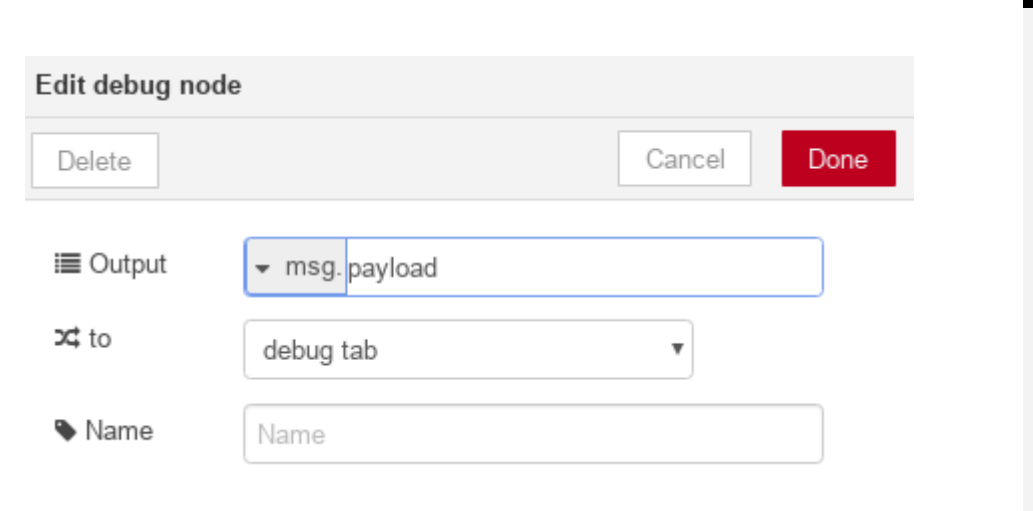

esc

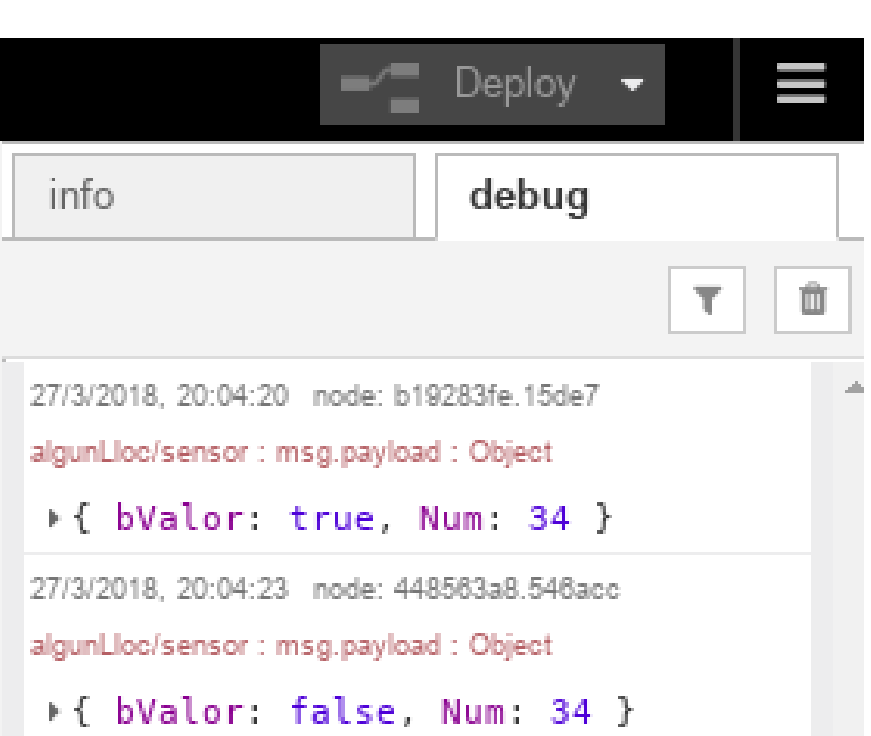

#### [https://binefa.cat/IoT/nodeRed/03\\_nodeRed\\_01.txt](https://binefa.cat/IoT/nodeRed/03_nodeRed_01.txt)

**22**

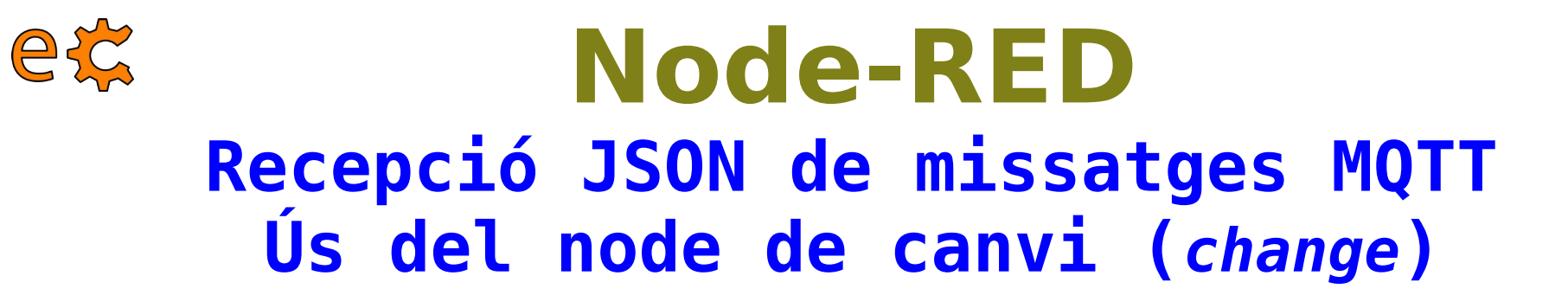

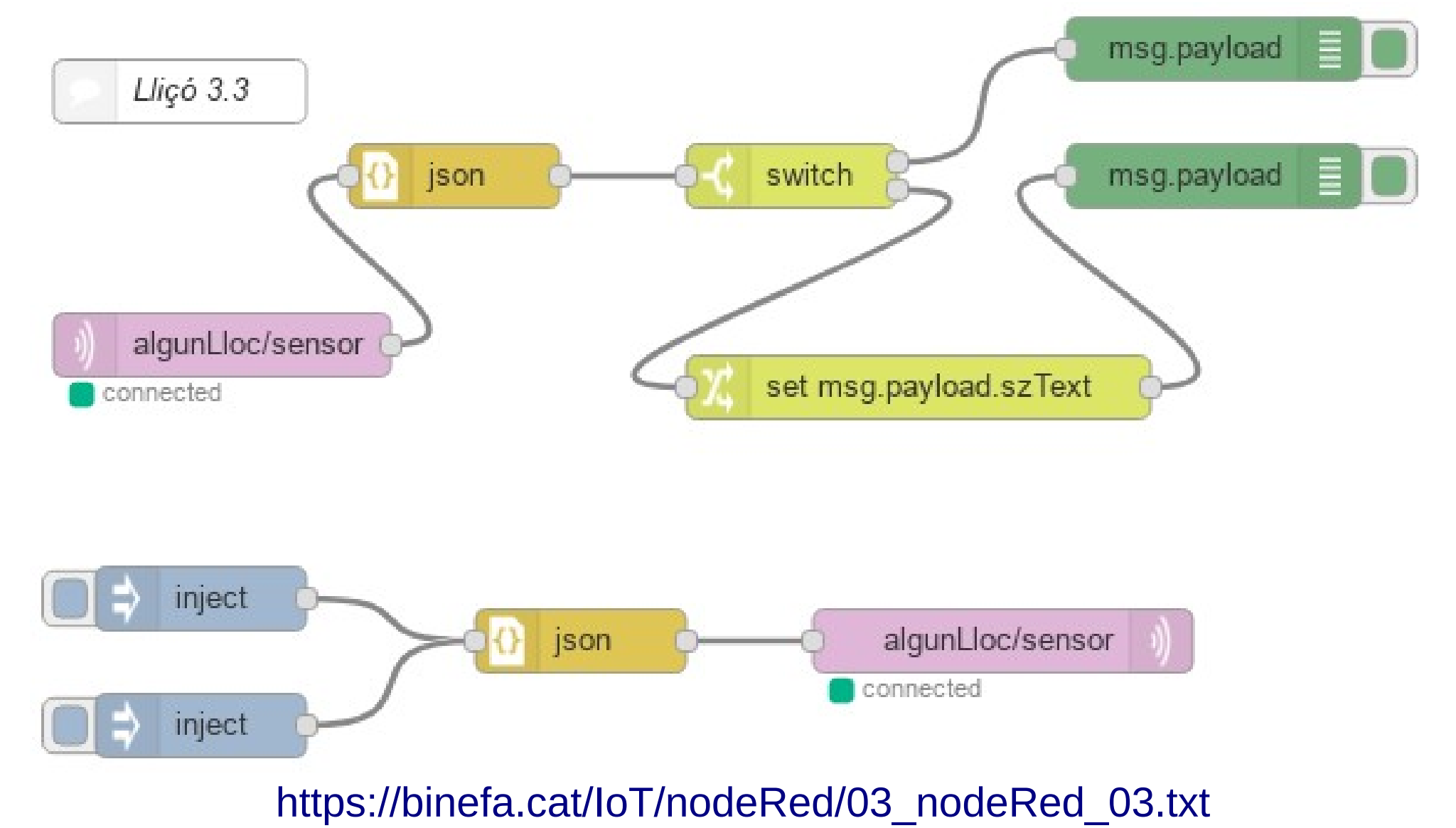

electronics.cat

# Node-RED Recepció JSON de missatges MQTT Ús del node de canvi (change)

ex

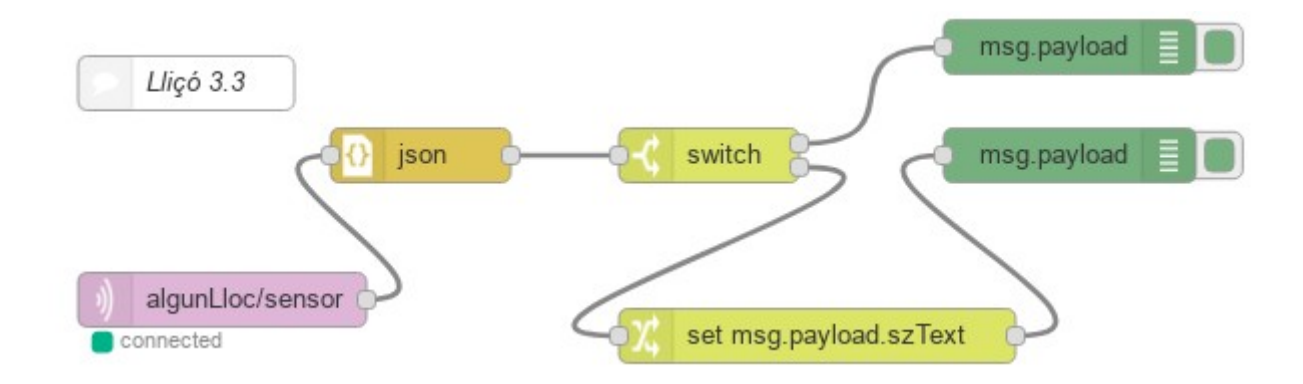

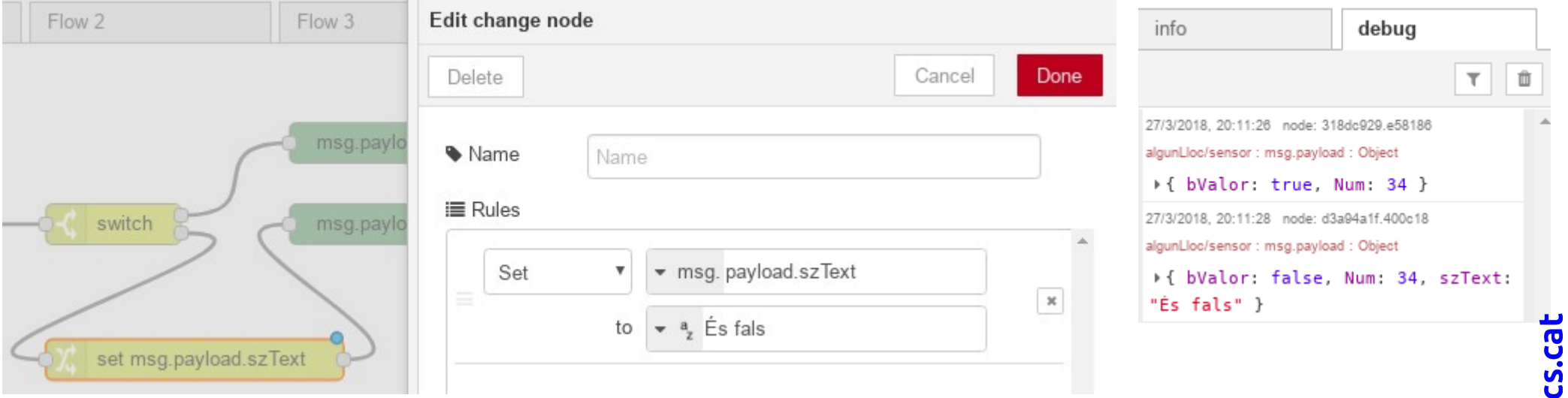

https://binefa.cat/IoT/nodeRed/03 nodeRed 03.txt

electroni

# **Node-RED** Recepció JSON de missatges MQTT Ús del node rbe (Report By Exception)

etc

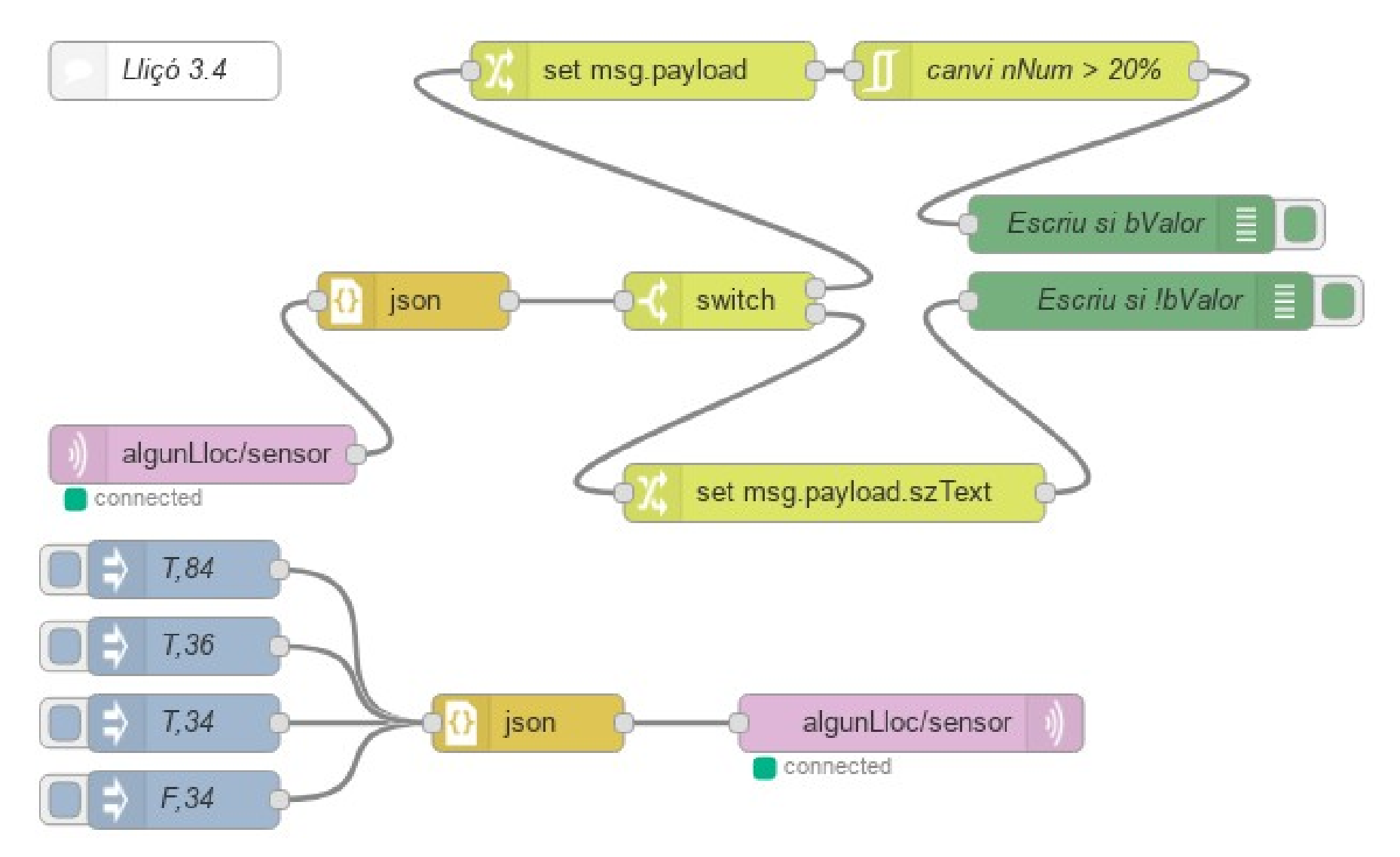

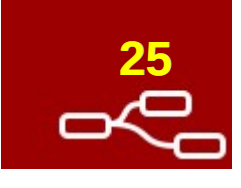

# **Node-RED Recepció JSON de missatges MQTT Ús del node rbe (***Report By Exception***)**

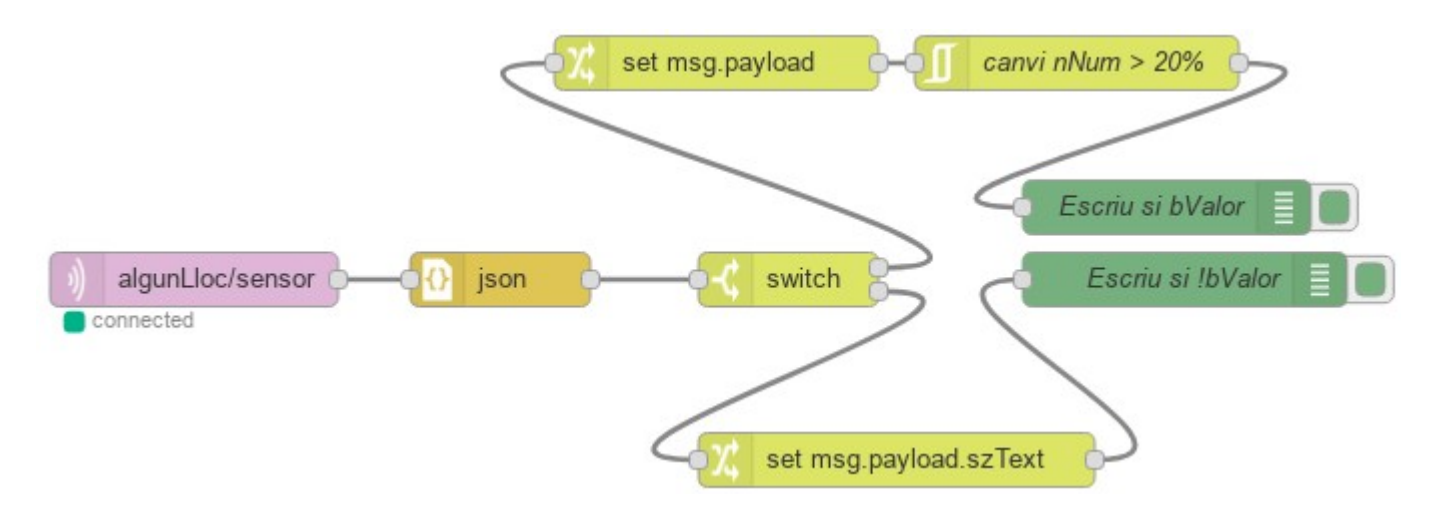

El node rbe tramet la informació que li entra si es compleix la condició. En aquest cas són variacions superiors al 20%.

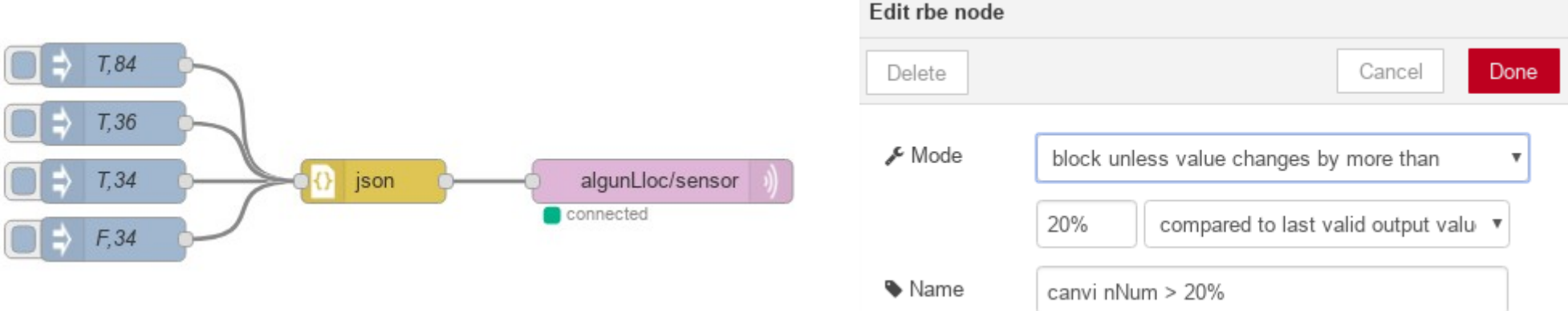

[https://binefa.cat/IoT/nodeRed/03\\_nodeRed\\_04.txt](https://binefa.cat/IoT/nodeRed/03_nodeRed_04.txt)

**26**

# **Node-RED** Recepció JSON de missatges MQTT Ús del node ventall (range)

ex

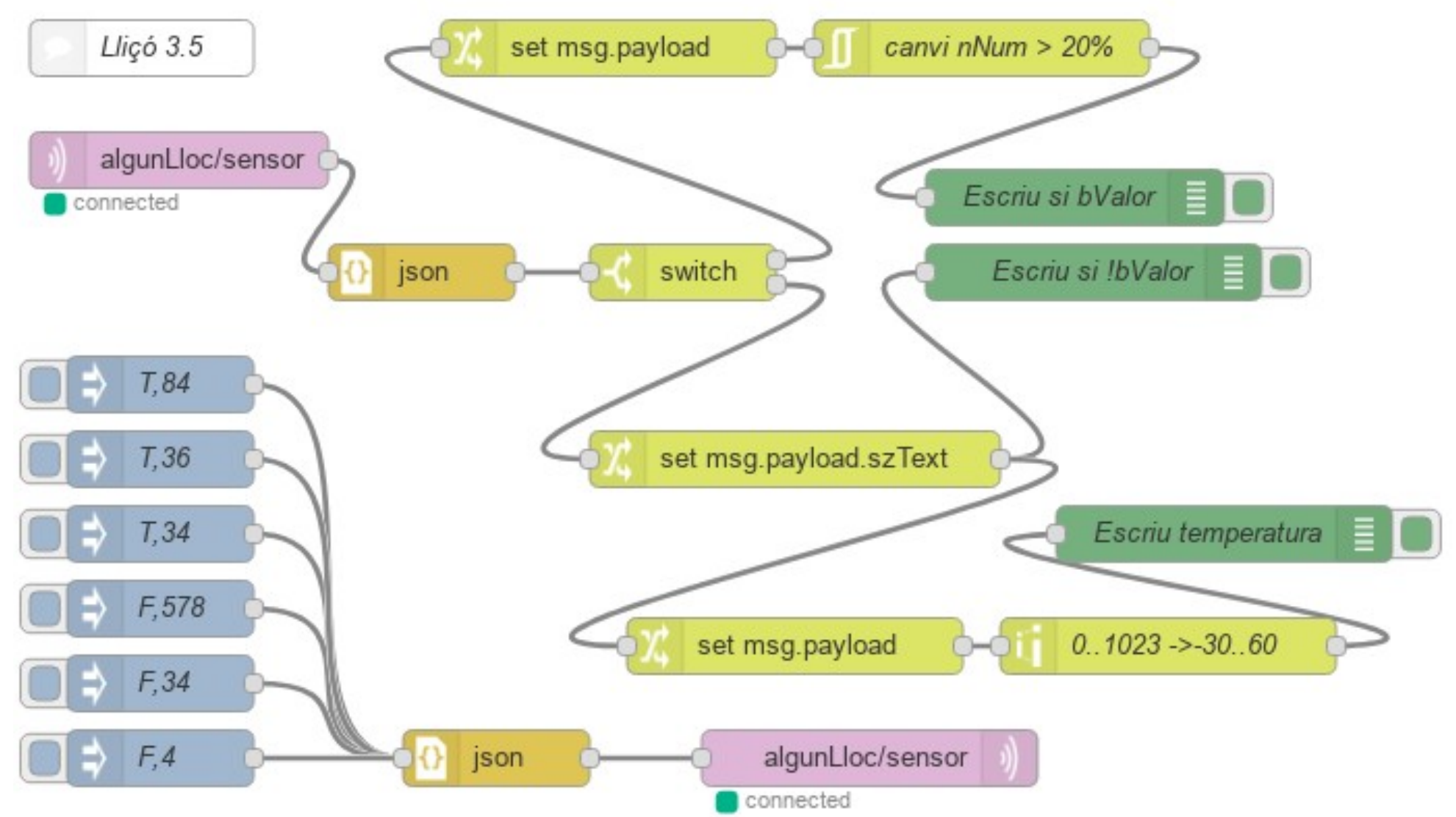

https://binefa.cat/IoT/nodeRed/03 nodeRed 05.txt

27

# **Node-RED Recepció JSON de missatges MQTT Ús del node ventall (***range***)**

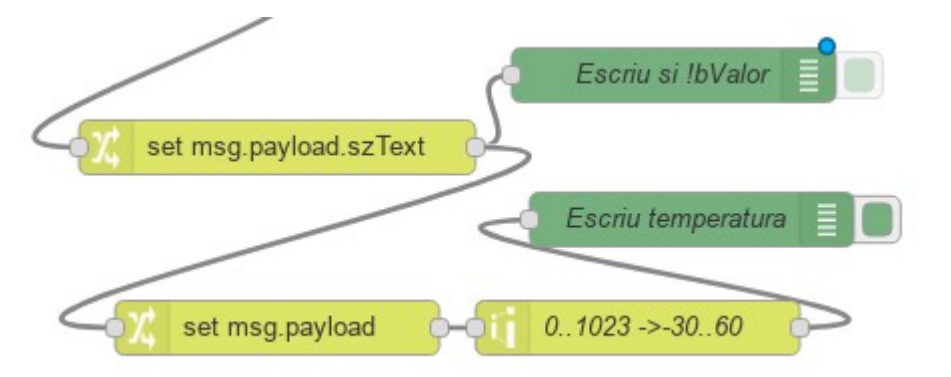

esc

T.84

 $T.36$ 

 $T, 34$ 

F.578

F, 34

El node ventall transforma un ventall de valors en un altre. En aquest cas pot rebre un número entre 0 i 1023 i ho transforma proporcionalment a un valor entre -30 i +60.

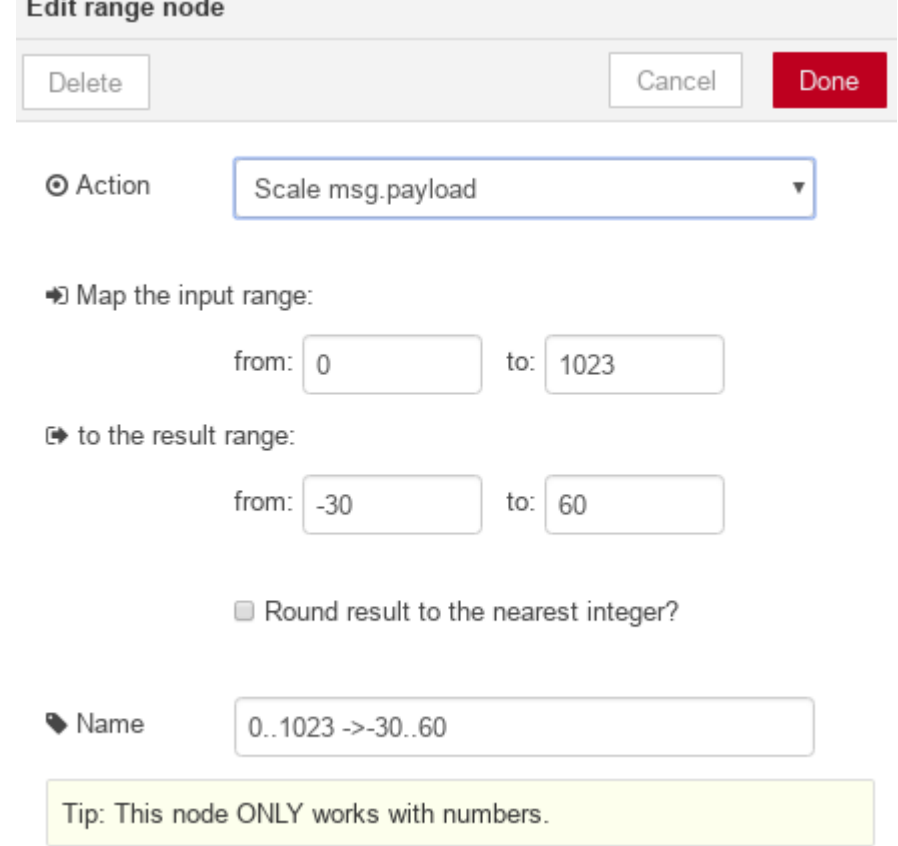

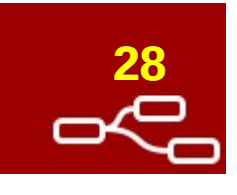

# **Node-RED** Sòcols web (websockets)

esc

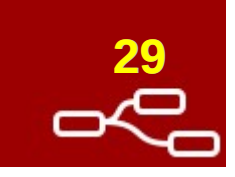

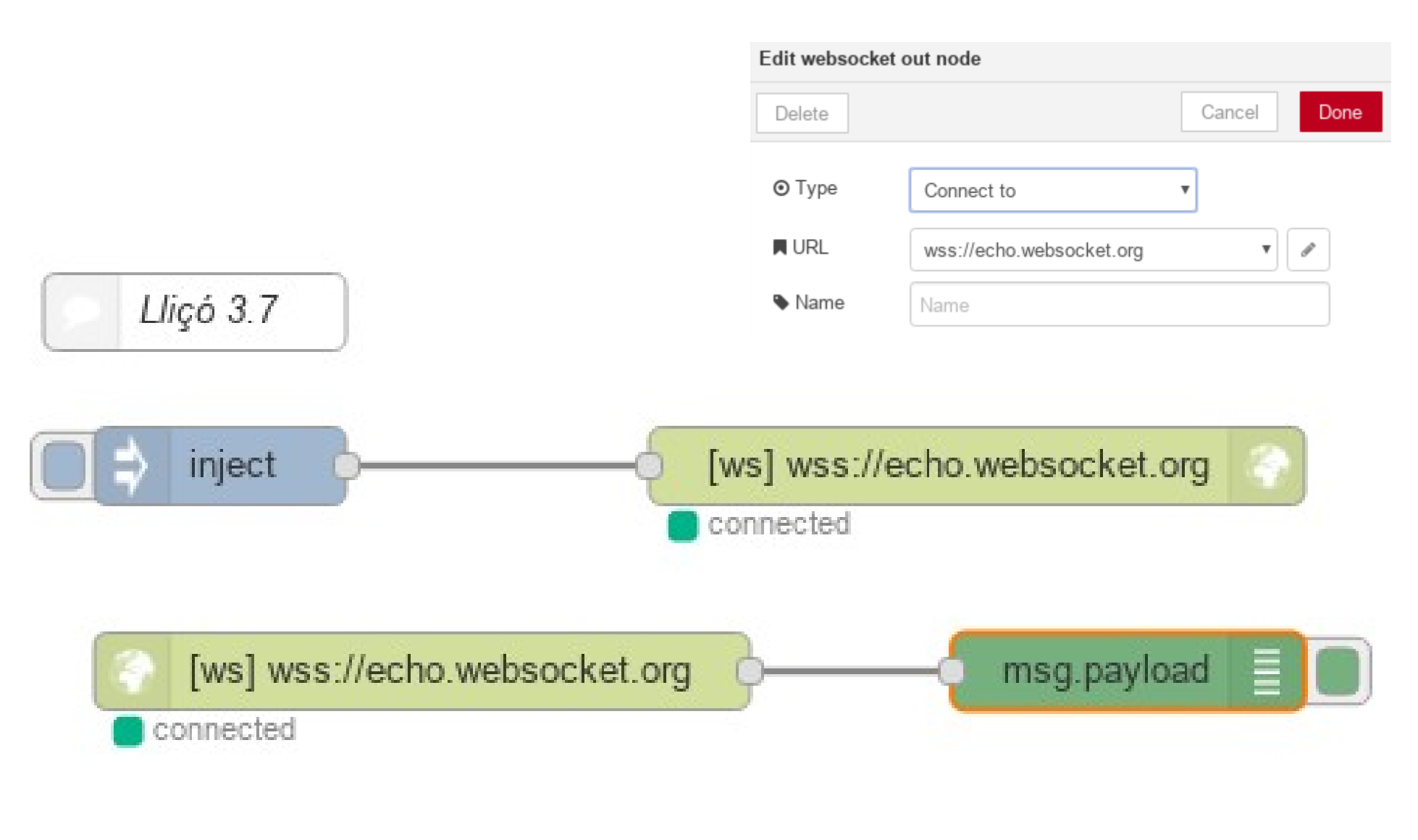

#### ex **Node-RED <sup>30</sup> Sòcols TCP Servidor ESP32/ESP8266 i client Node-RED**

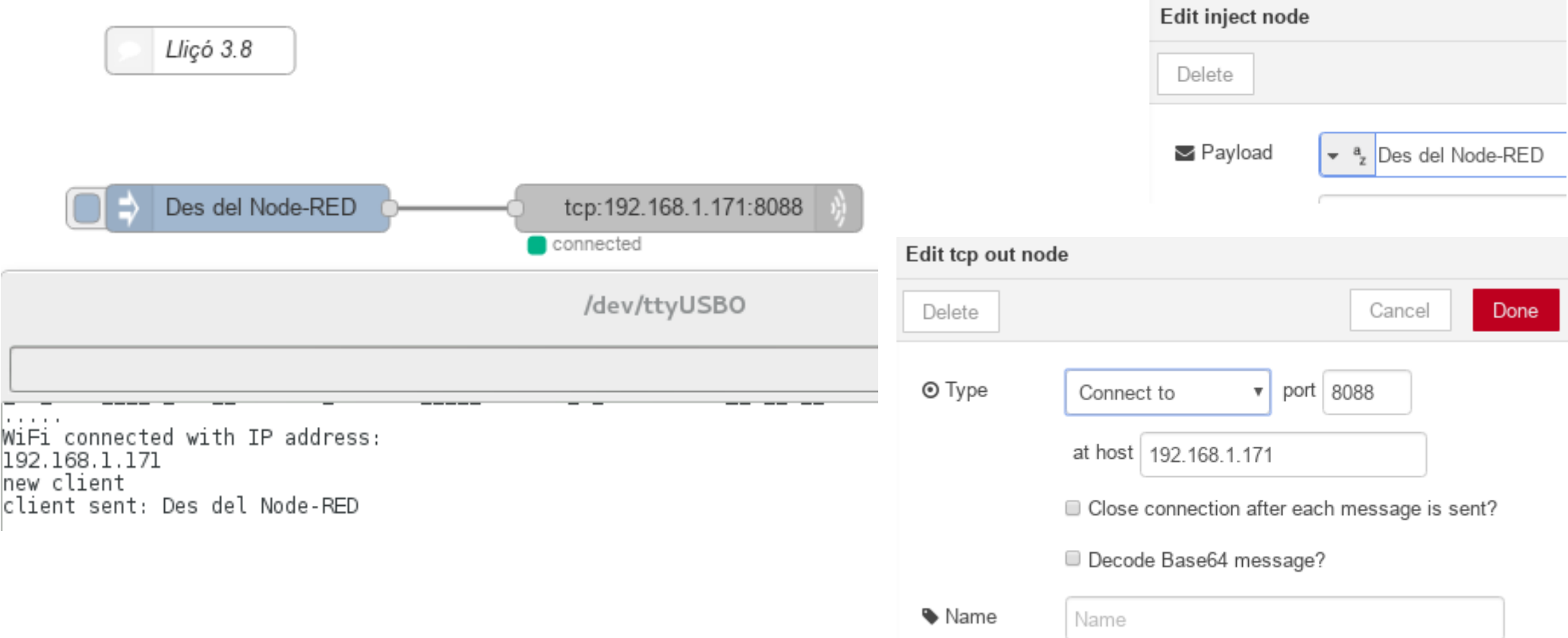

Codi Node-RED: [https://binefa.cat/IoT/nodeRed/03\\_nodeRed\\_08.txt](https://binefa.cat/IoT/nodeRed/03_nodeRed_08.txt) Codi d'Arduino IDE per a l'ESP32: [https://binefa.cat/IoT/esp32/esp32\\_tcpServer\\_00/esp32\\_tcpServer\\_00.ino](https://binefa.cat/IoT/esp32/esp32_tcpServer_00/esp32_tcpServer_00.ino) Codi d'Arduino IDE per a l'ESP8266: [https://binefa.cat/IoT/esp8266/esp8266\\_tcpServer\\_00/esp8266\\_tcpServer\\_00.ino](https://binefa.cat/IoT/esp8266/esp8266_tcpServer_00/esp8266_tcpServer_00.ino)

#### Font: <http://www.iotsharing.com/2017/05/tcp-udp-ip-with-esp32.html>

#### **Node-RED <sup>31</sup>** ex **Sòcols TCP Client ESP32/ESP8266 i servidor Node-RED**

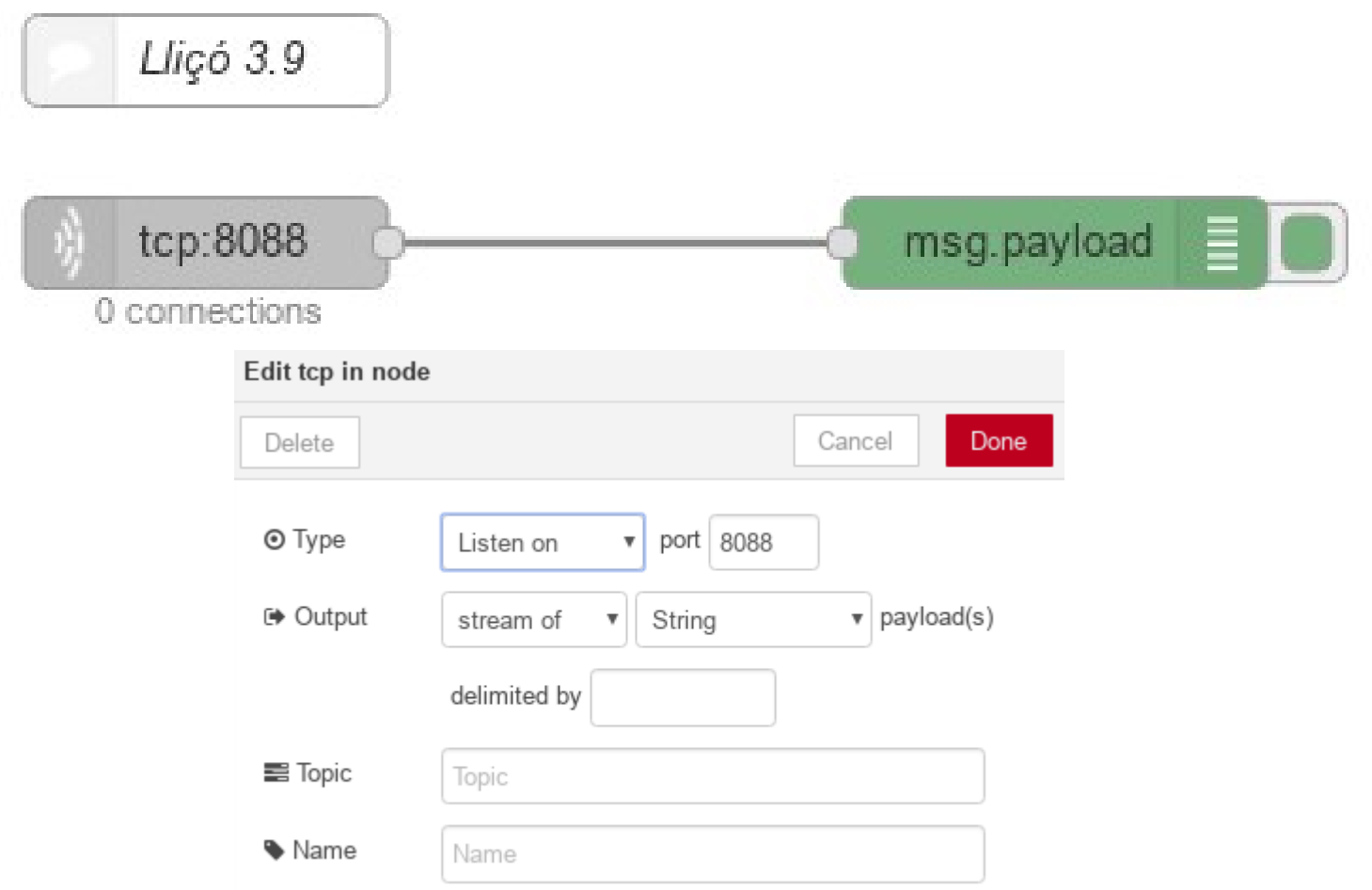

Codi Node-RED: [https://binefa.cat/IoT/nodeRed/03\\_nodeRed\\_09.txt](https://binefa.cat/IoT/nodeRed/03_nodeRed_09.txt) Codi d'Arduino IDE per a l'ESP32: [https://binefa.cat/IoT/esp32/esp32\\_tcpClient\\_00/esp32\\_tcpClient\\_00.ino](https://binefa.cat/IoT/esp32/esp32_tcpClient_00/esp32_tcpClient_00.ino) Codi d'Arduino IDE per a l'ESP8266: [https://binefa.cat/IoT/esp8266/esp8266\\_tcpClient\\_00/esp8266\\_tcpClient\\_00.ino](https://binefa.cat/IoT/esp8266/esp8266_tcpClient_00/esp8266_tcpClient_00.ino)

#### Font: <http://www.iotsharing.com/2017/05/tcp-udp-ip-with-esp32.html>

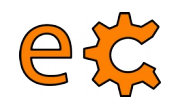

# **Node-RED <sup>32</sup> Sòcols UDP**

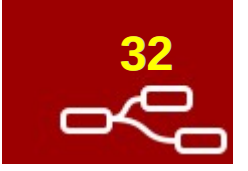

**Client ESP32/ESP8266 i pseudoservidor Node-RED**

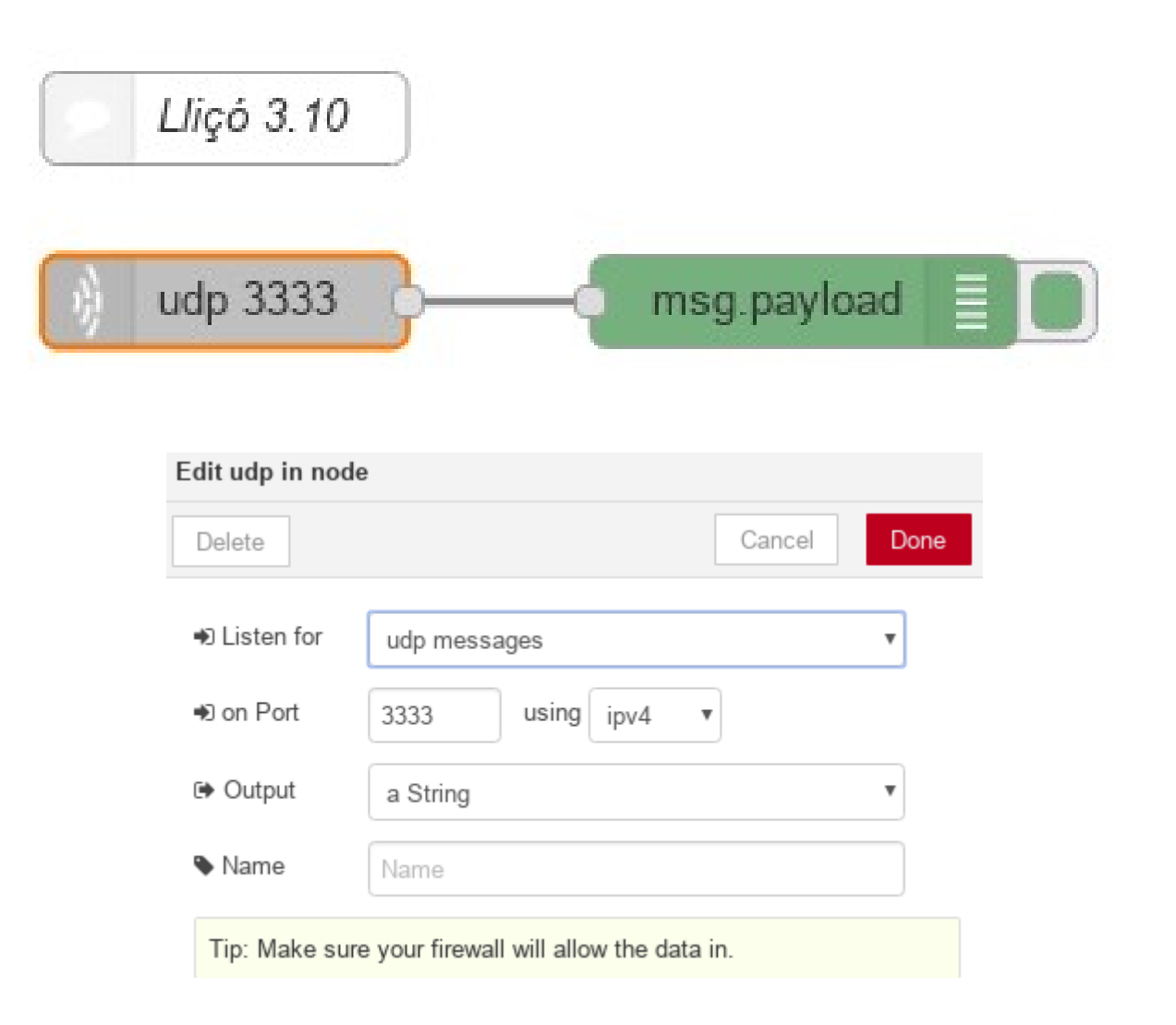

Codi Node-RED: [https://binefa.cat/IoT/nodeRed/03\\_nodeRed\\_10.txt](https://binefa.cat/IoT/nodeRed/03_nodeRed_10.txt) Codi d'Arduino IDE per a l'ESP32: [https://binefa.cat/IoT/esp32/esp32\\_udpClient\\_00/esp32\\_udpClient\\_00.ino](https://binefa.cat/IoT/esp32/esp32_udpClient_00/esp32_udpClient_00.ino) Codi d'Arduino IDE per a l'ESP8266: [https://binefa.cat/IoT/esp8266/esp8266\\_udpClient\\_01/esp8266\\_udpClient\\_01.ino](https://binefa.cat/IoT/esp8266/esp8266_udpClient_01/esp8266_udpClient_01.ino)

# **Node-RED <sup>33</sup> Sòcols UDP**

eta

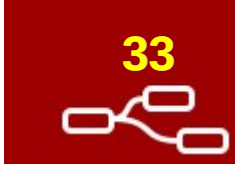

#### **Pseudoservidor ESP32/ESP8266 i client Node-RED**

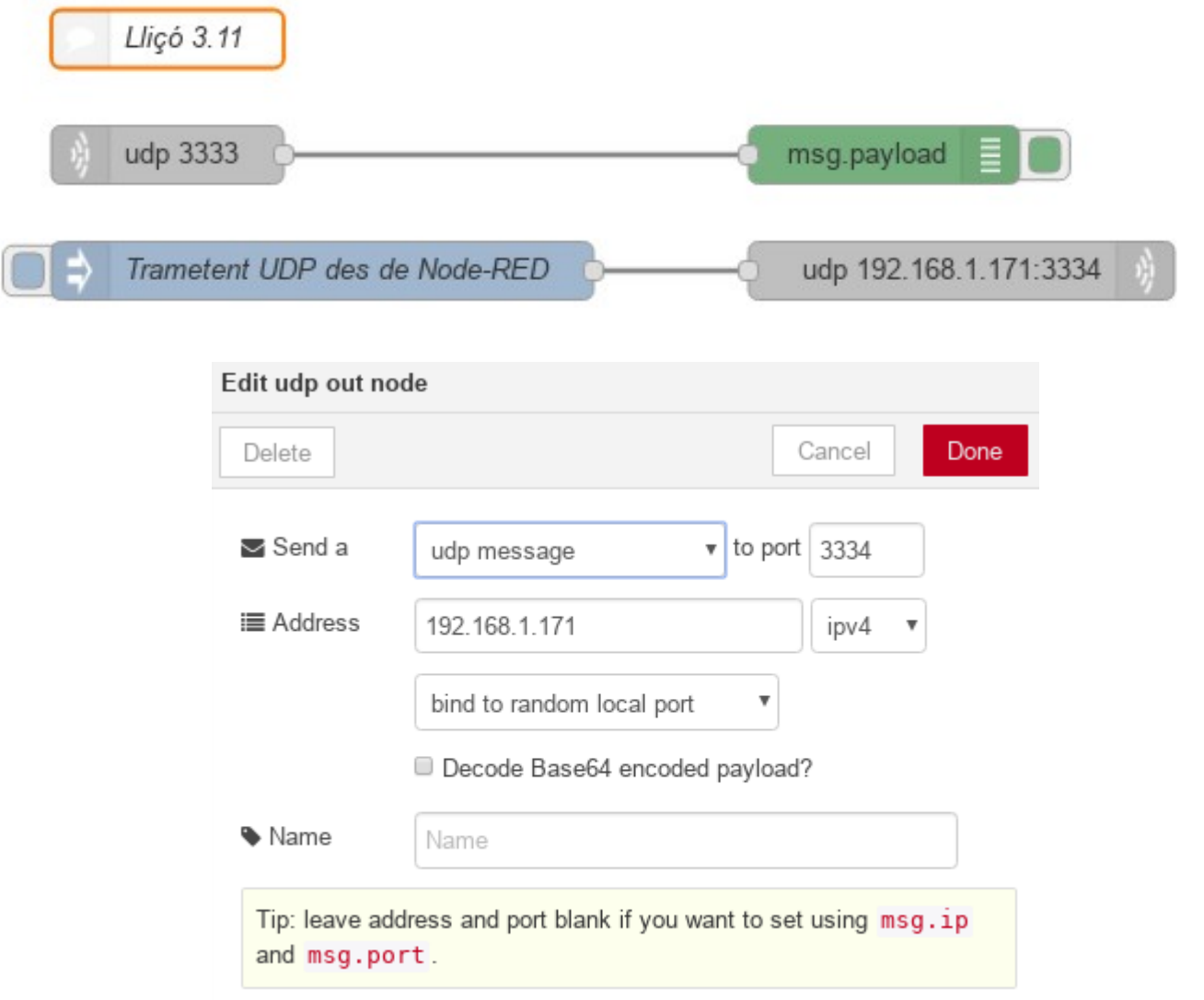

# **Node-RED <sup>34</sup> Sòcols UDP**

etc

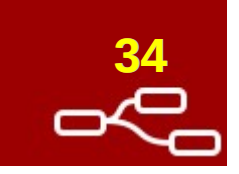

**Pseudoservidor ESP32/ESP8266 i client Node-RED**

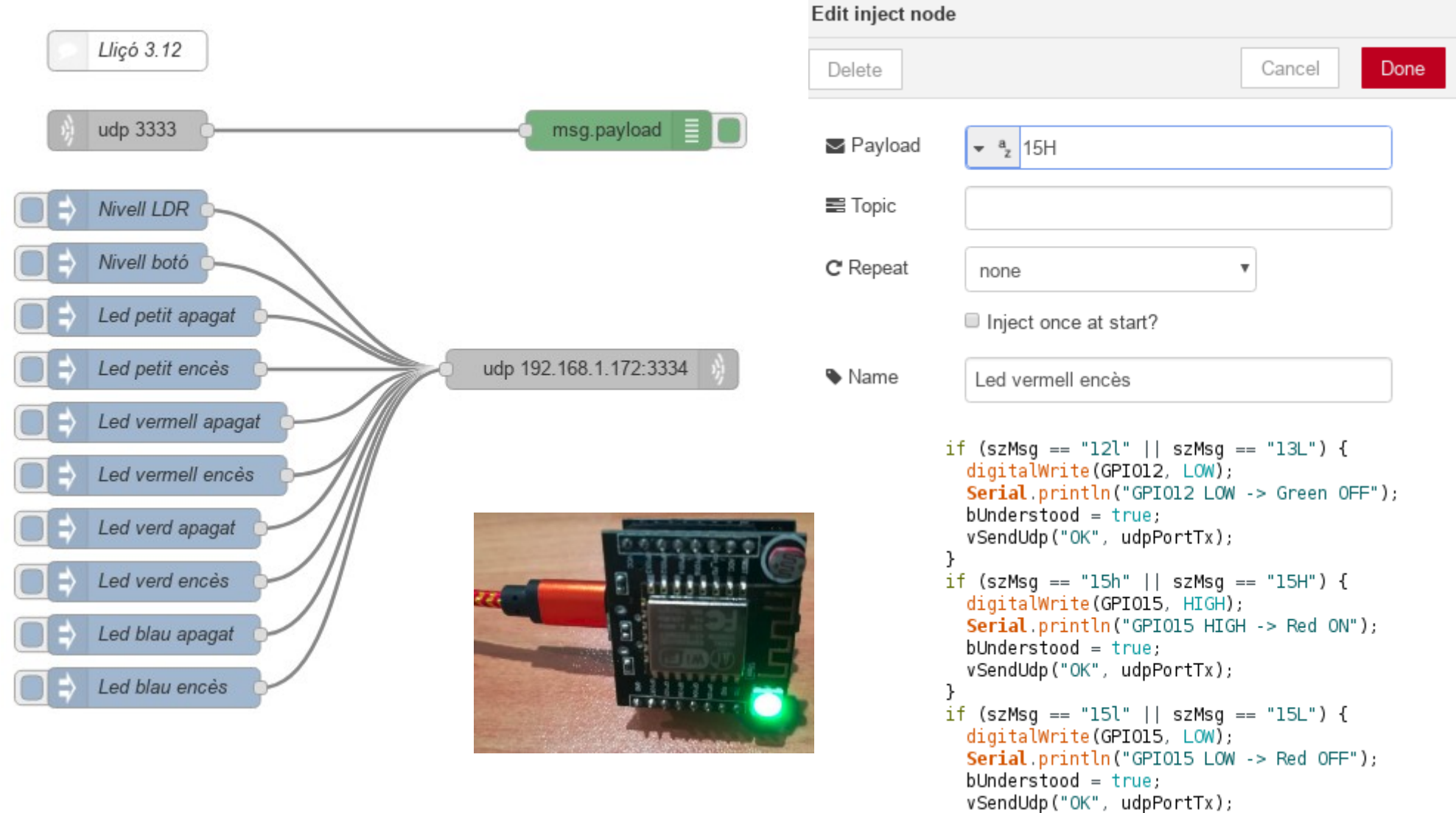

Codi Node-RED: [https://binefa.cat/IoT/nodeRed/03\\_nodeRed\\_12.txt](https://binefa.cat/IoT/nodeRed/03_nodeRed_12.txt) Codi d'Arduino IDE per a l'ESP8266: [https://binefa.cat/IoT/esp8266/esp8266\\_udpServer\\_01/esp8266\\_udpServer\\_01.ino](https://binefa.cat/IoT/esp8266/esp8266_udpServer_01/esp8266_udpServer_01.ino)

#### **Node-RED <sup>35</sup>** eta **LoRaWAN Nodes 'ttn device' i 'ttn message'**

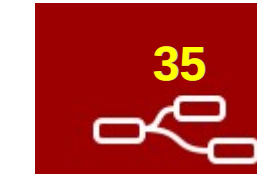

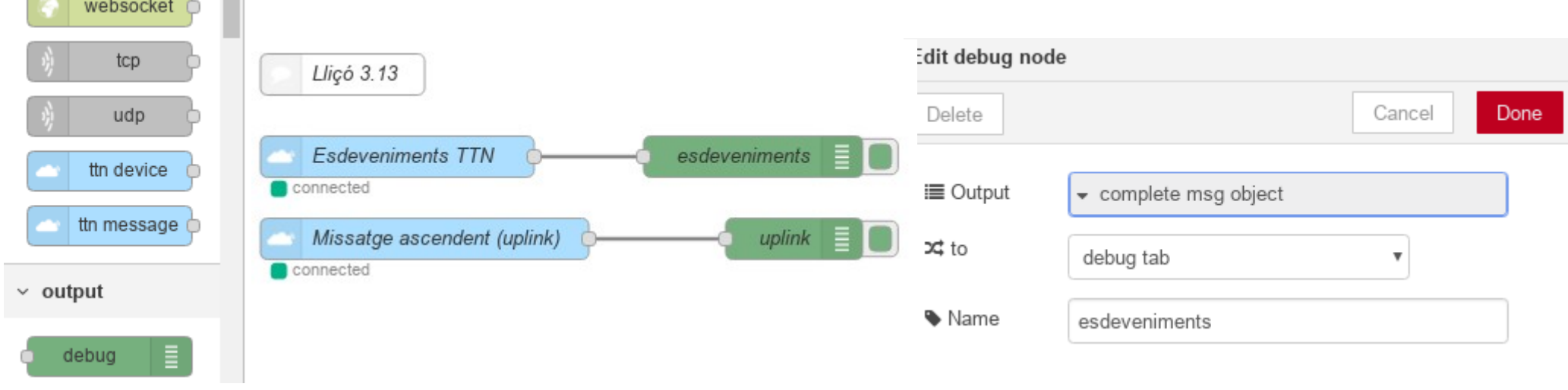

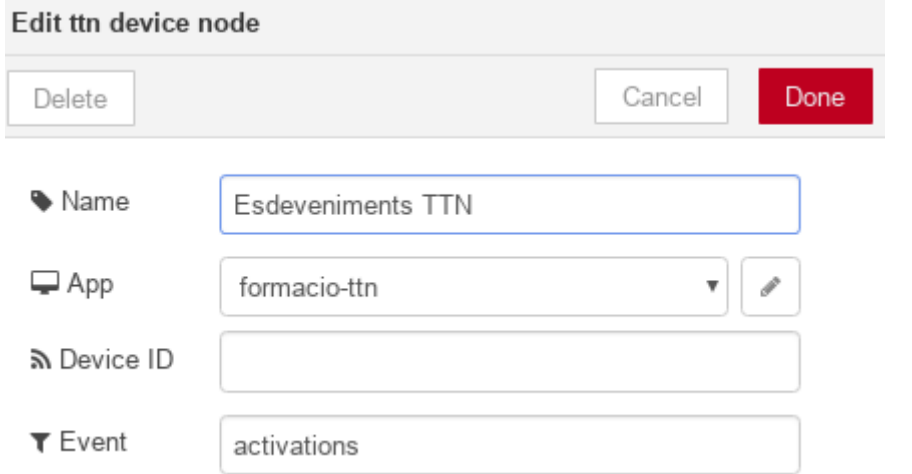

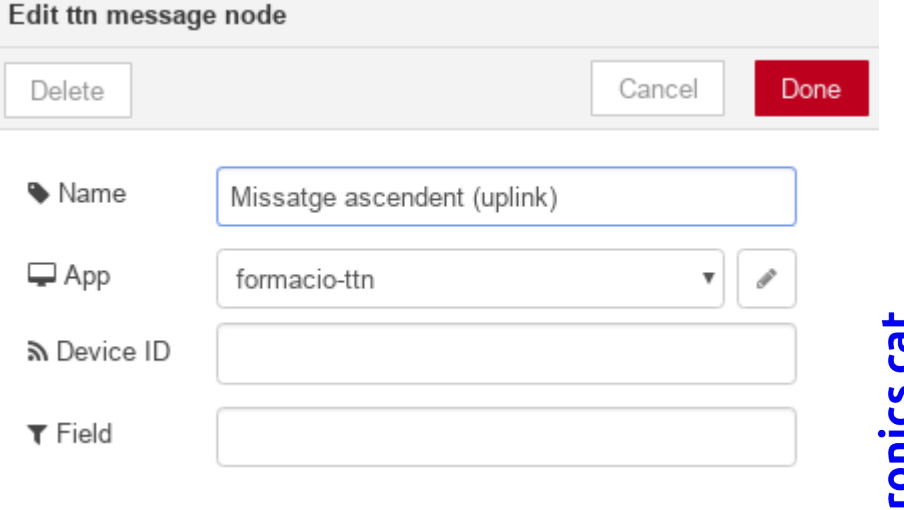

Codi Node-RED: [https://binefa.cat/IoT/nodeRed/03\\_nodeRed\\_13.txt](https://binefa.cat/IoT/nodeRed/03_nodeRed_13.txt)

Codi d'Arduino IDE per a l'ESP32: [https://binefa.cat/IoT/esp32/lorawan\\_ttnEsp32\\_rfm95\\_01\\_multichannel-llico\\_3\\_13.tar.gz](https://binefa.cat/IoT/esp32/lorawan_ttnEsp32_rfm95_01_multichannel-llico_3_13.tar.gz)

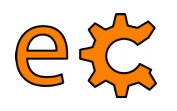

## **Node-RED <sup>36</sup> LoRaWAN App ID**

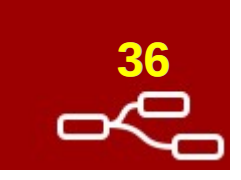

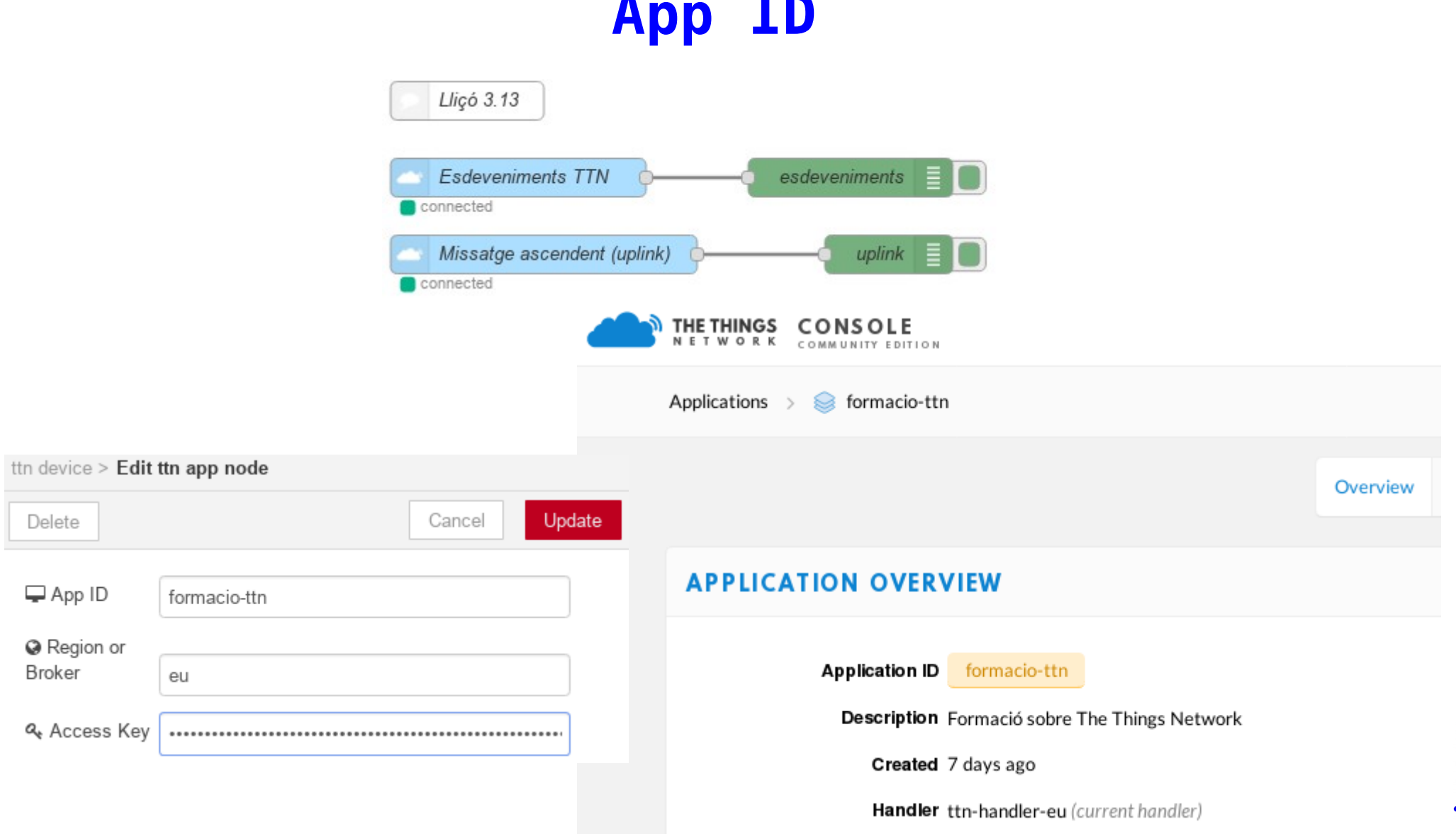

Codi Node-RED: [https://binefa.cat/IoT/nodeRed/03\\_nodeRed\\_13.txt](https://binefa.cat/IoT/nodeRed/03_nodeRed_13.txt) Codi d'Arduino IDE per a l'ESP32: [https://binefa.cat/IoT/esp32/lorawan\\_ttnEsp32\\_rfm95\\_01\\_multichannel-llico\\_3\\_13.tar.gz](https://binefa.cat/IoT/esp32/lorawan_ttnEsp32_rfm95_01_multichannel-llico_3_13.tar.gz)

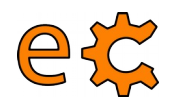

# **Node-RED <sup>37</sup> LoRaWAN Access Key**

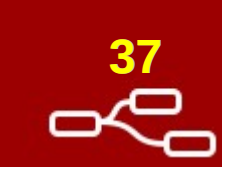

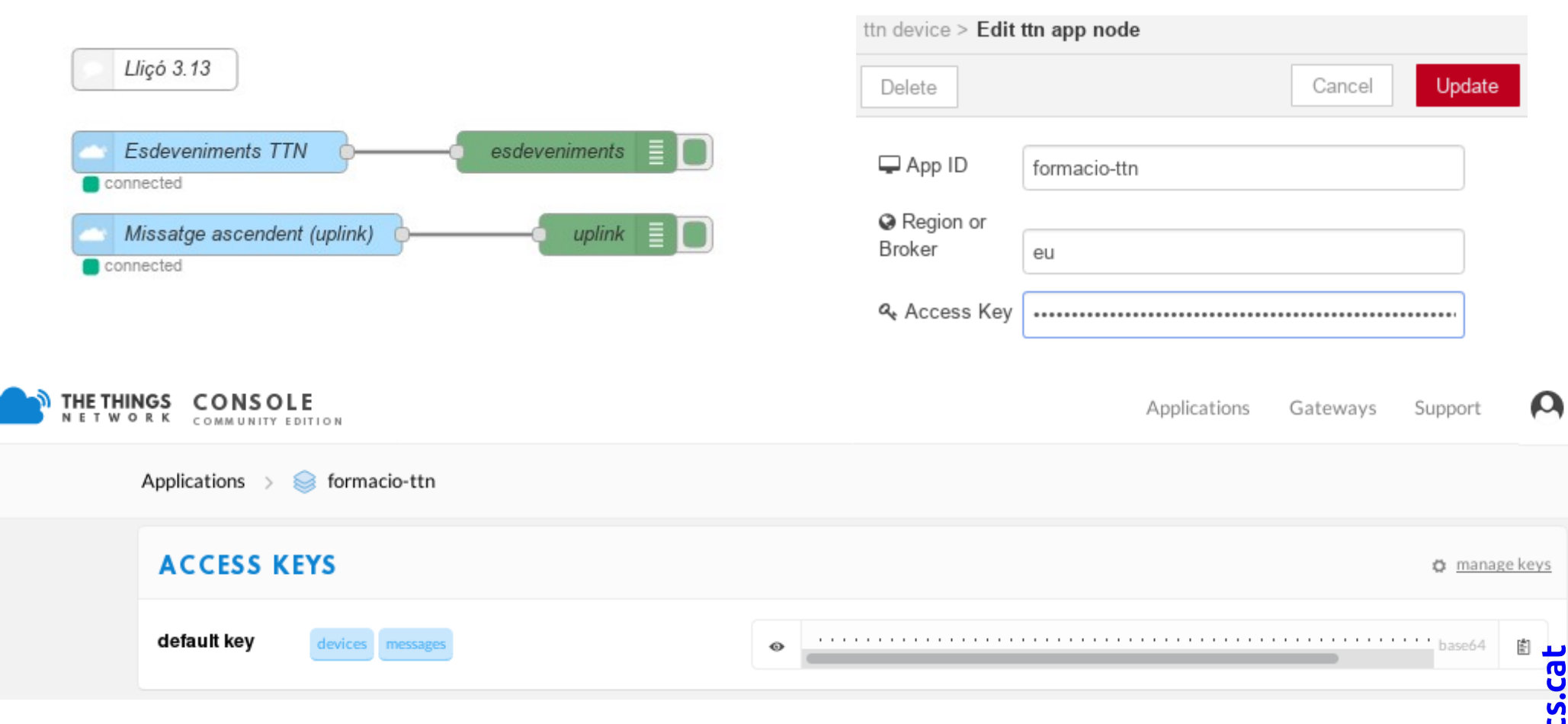

Codi Node-RED: [https://binefa.cat/IoT/nodeRed/03\\_nodeRed\\_13.txt](https://binefa.cat/IoT/nodeRed/03_nodeRed_13.txt) Codi d'Arduino IDE per a l'ESP32: [https://binefa.cat/IoT/esp32/lorawan\\_ttnEsp32\\_rfm95\\_01\\_multichannel-llico\\_3\\_13.tar.gz](https://binefa.cat/IoT/esp32/lorawan_ttnEsp32_rfm95_01_multichannel-llico_3_13.tar.gz)

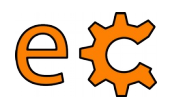

# **Node-RED <sup>38</sup> LoRaWAN**

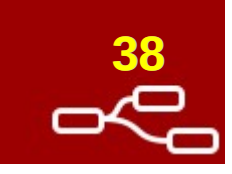

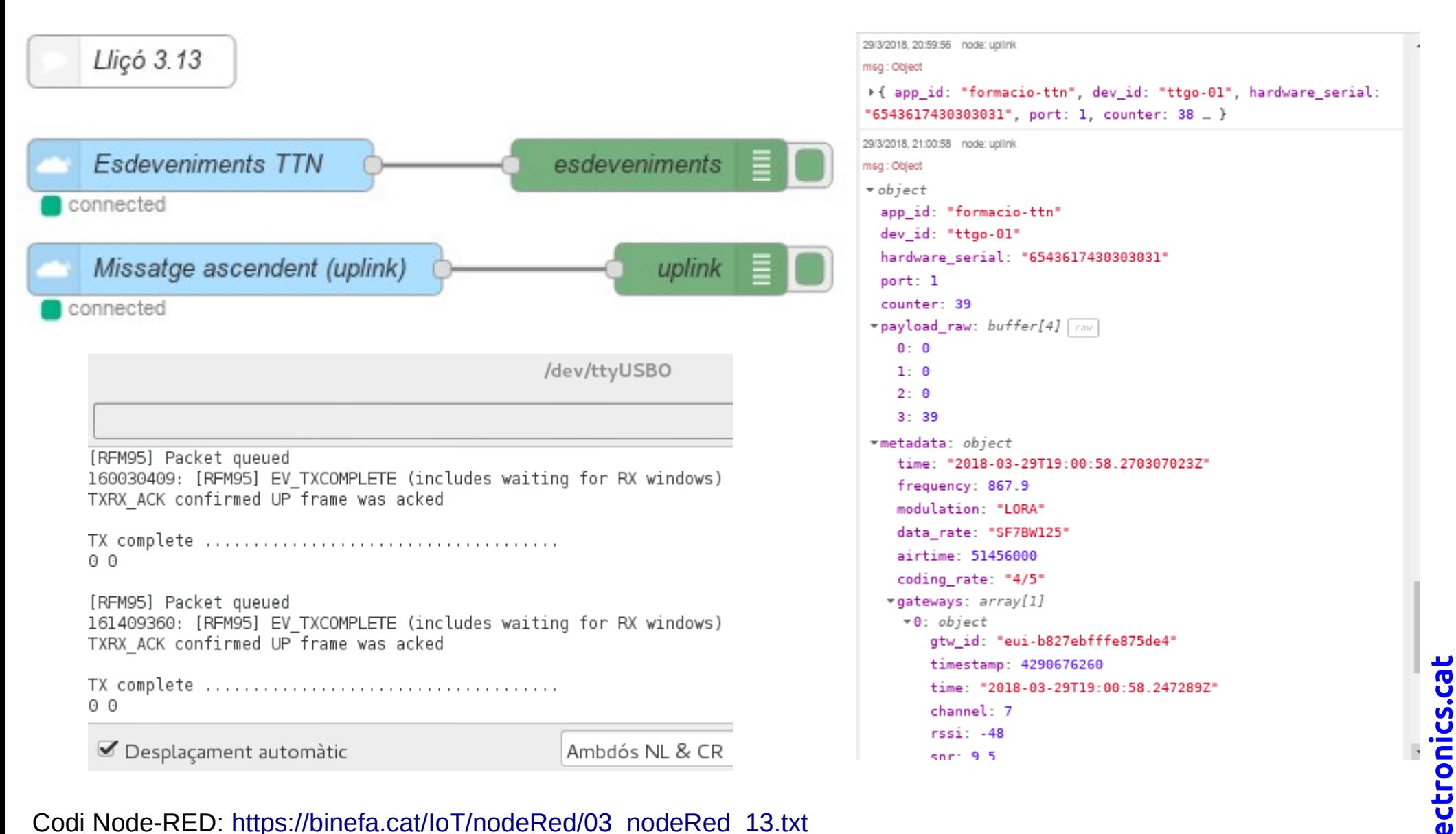

Codi Node-RED: [https://binefa.cat/IoT/nodeRed/03\\_nodeRed\\_13.txt](https://binefa.cat/IoT/nodeRed/03_nodeRed_13.txt)

Codi d'Arduino IDE per a l'ESP32: [https://binefa.cat/IoT/esp32/lorawan\\_ttnEsp32\\_rfm95\\_01\\_multichannel-llico\\_3\\_13.tar.gz](https://binefa.cat/IoT/esp32/lorawan_ttnEsp32_rfm95_01_multichannel-llico_3_13.tar.gz)d

### **Node-RED <sup>39</sup> LoRaWAN Missatge descendent (***downlink***)**

eta

retur d

 $\mathcal{F}$ 

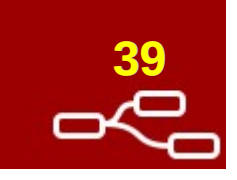

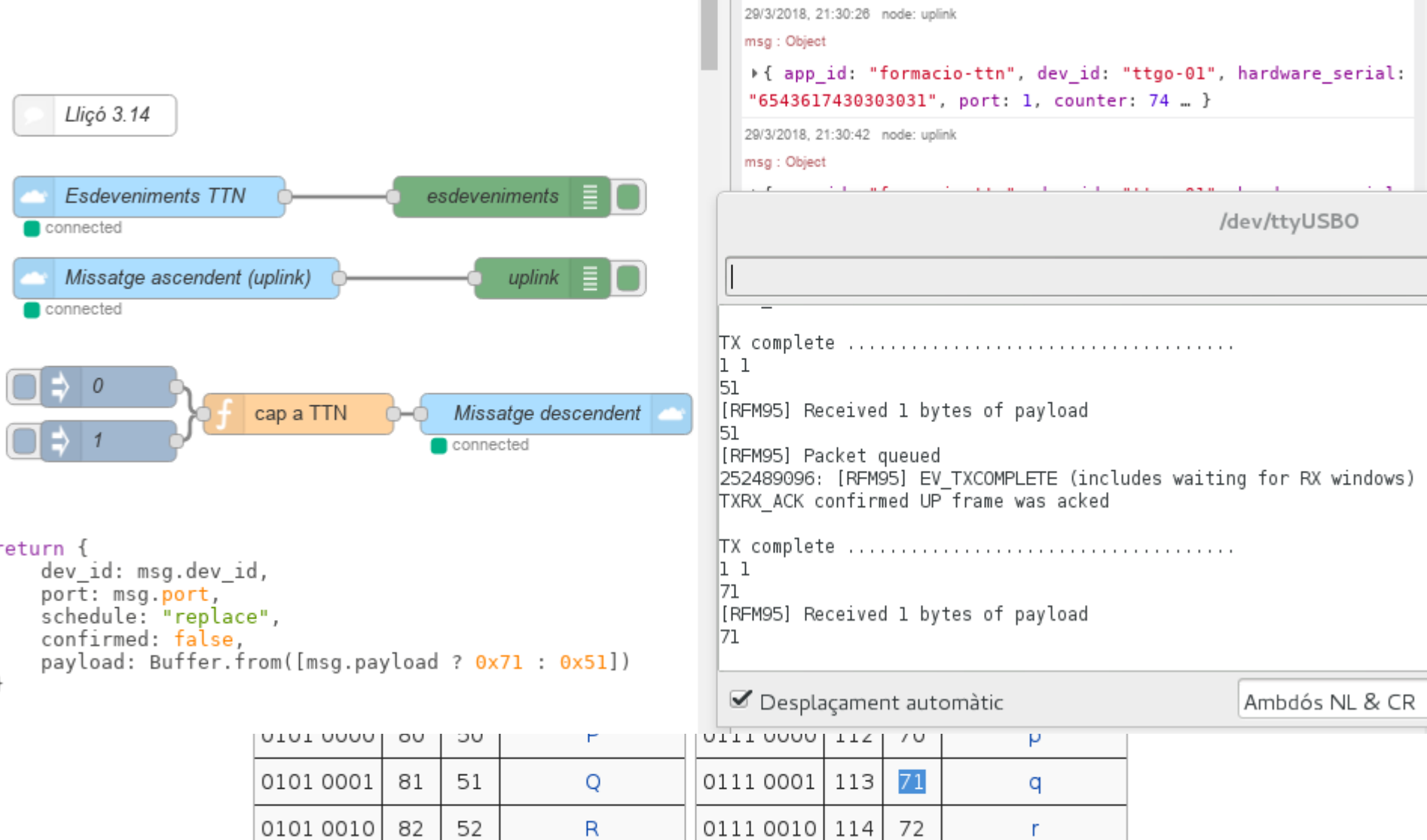

Codi Node-RED: [https://binefa.cat/IoT/nodeRed/03\\_nodeRed\\_14.txt](https://binefa.cat/IoT/nodeRed/03_nodeRed_14.txt) Codi d'Arduino IDE per a l'ESP32: [https://binefa.cat/IoT/esp32/lorawan\\_ttnEsp32\\_rfm95\\_01\\_multichannel-llico\\_3\\_13.tar.gz](https://binefa.cat/IoT/esp32/lorawan_ttnEsp32_rfm95_01_multichannel-llico_3_13.tar.gz)

# $N$ *de-RED*

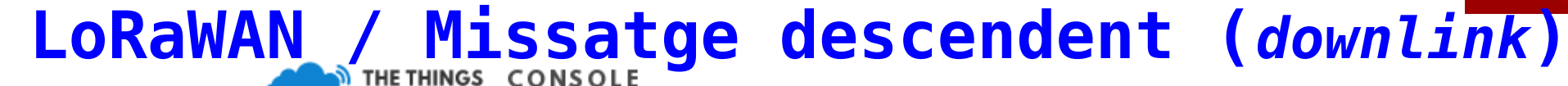

ex

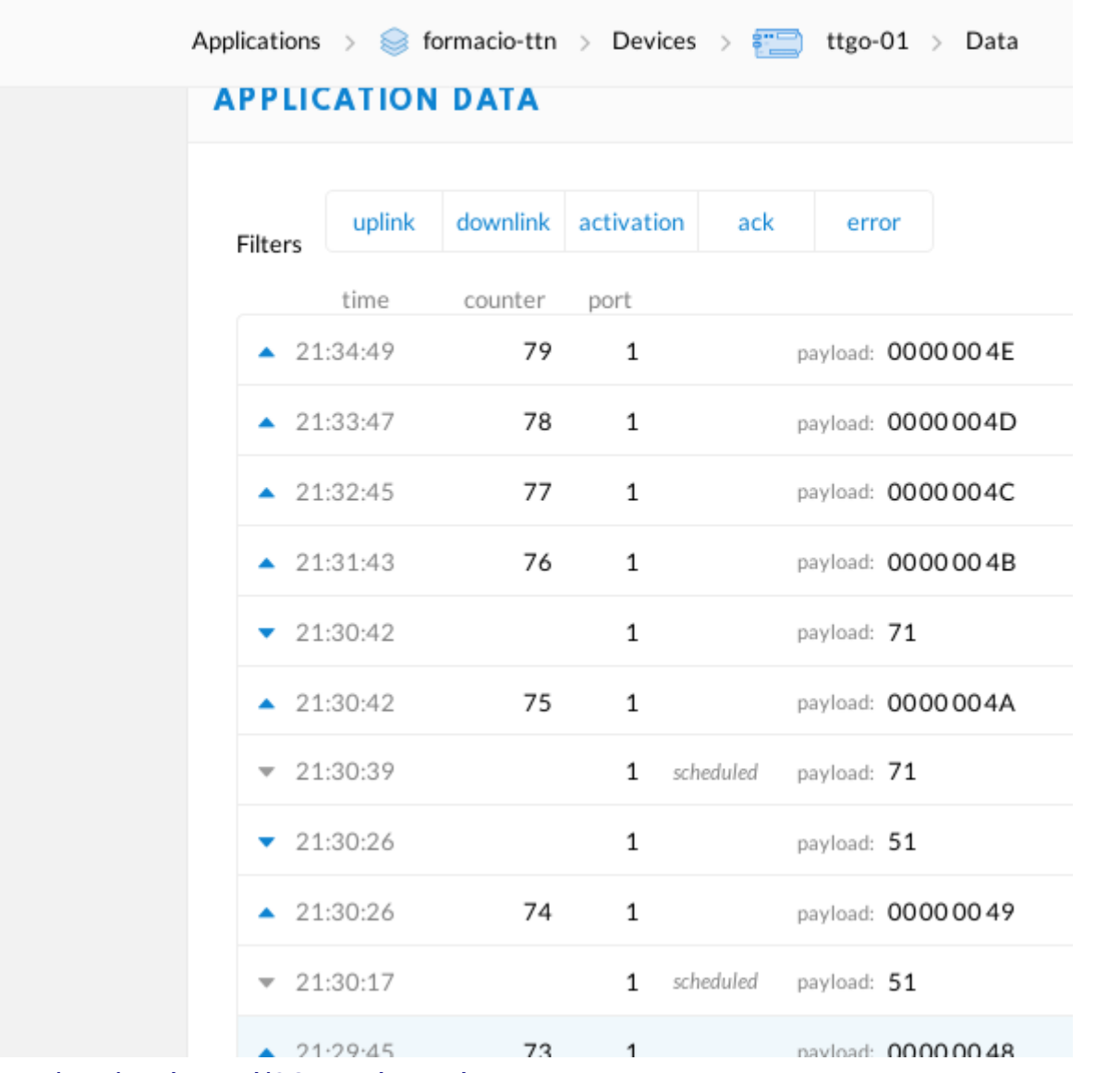

Codi Node-RED: [https://binefa.cat/IoT/nodeRed/03\\_nodeRed\\_14.txt](https://binefa.cat/IoT/nodeRed/03_nodeRed_14.txt)

Codi d'Arduino IDE per a l'ESP32: [https://binefa.cat/IoT/esp32/lorawan\\_ttnEsp32\\_rfm95\\_01\\_multichannel-llico\\_3\\_13.tar.gz](https://binefa.cat/IoT/esp32/lorawan_ttnEsp32_rfm95_01_multichannel-llico_3_13.tar.gz)

# **Node-RED <sup>41</sup> LoRaWAN Missatge descendent (***downlink***)**

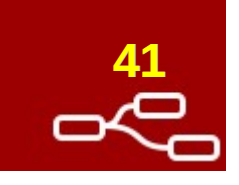

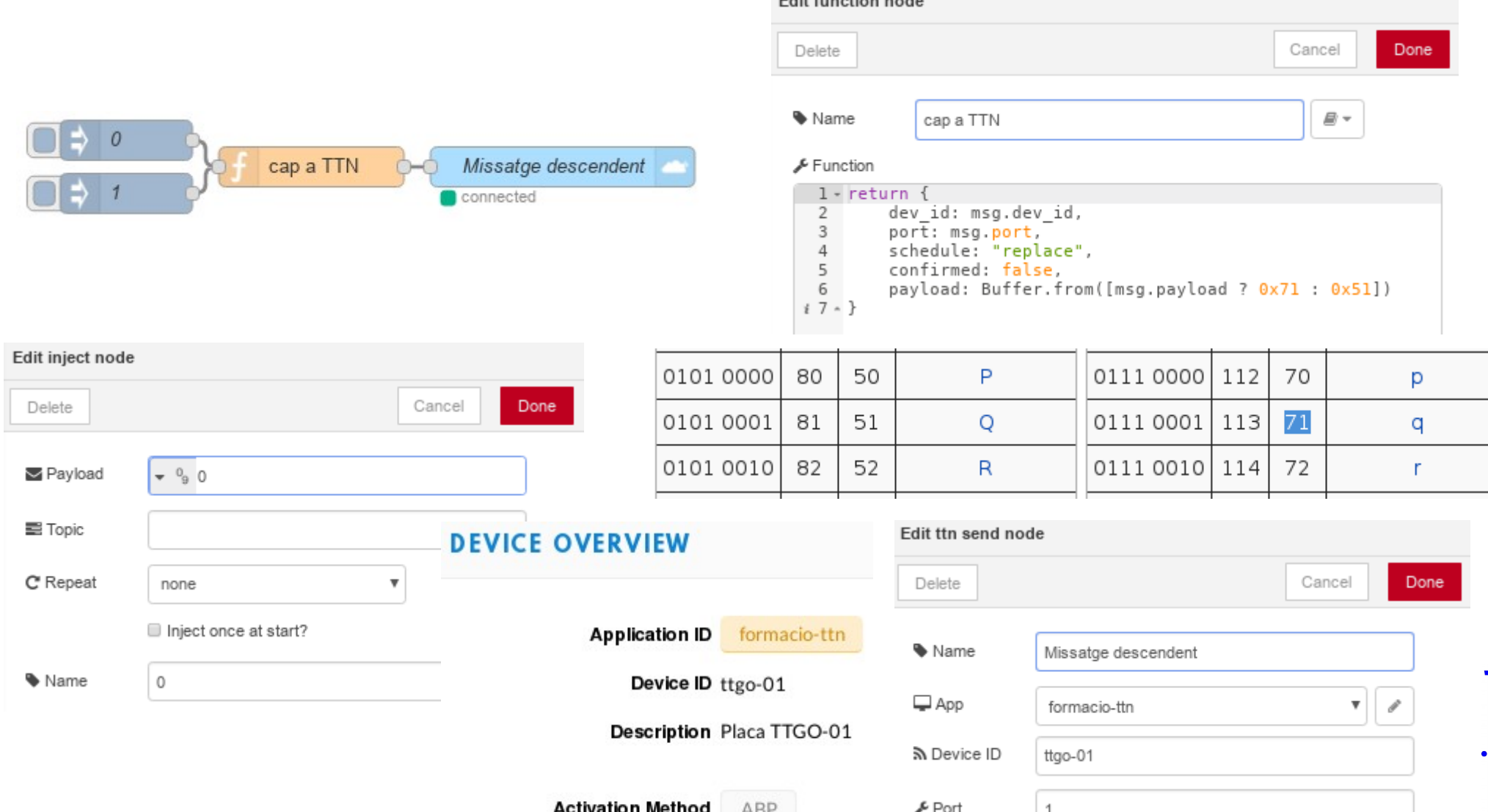

Codi Node-RED: [https://binefa.cat/IoT/nodeRed/03\\_nodeRed\\_14.txt](https://binefa.cat/IoT/nodeRed/03_nodeRed_14.txt)

eta

Codi d'Arduino IDE per a l'ESP32: [https://binefa.cat/IoT/esp32/lorawan\\_ttnEsp32\\_rfm95\\_01\\_multichannel-llico\\_3\\_13.tar.gz](https://binefa.cat/IoT/esp32/lorawan_ttnEsp32_rfm95_01_multichannel-llico_3_13.tar.gz)

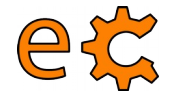

# **<sup>42</sup> Node-RED Codificació i descodificació en base64**

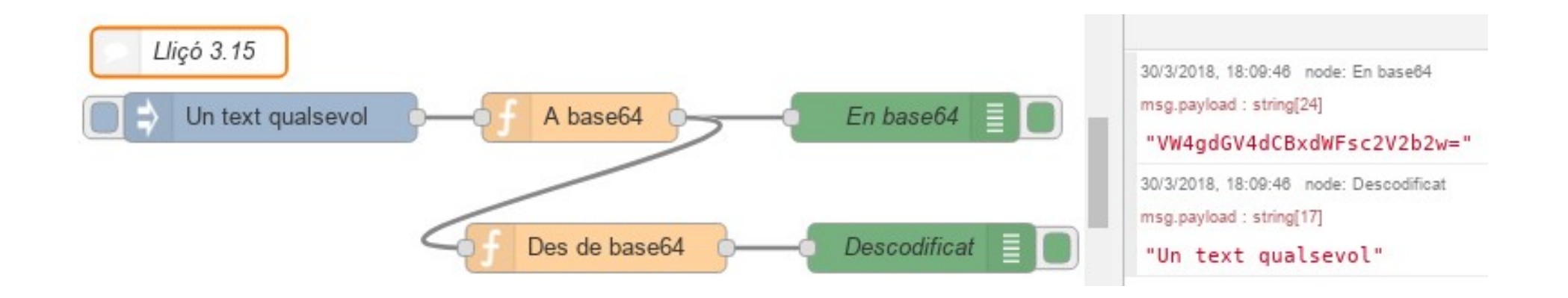

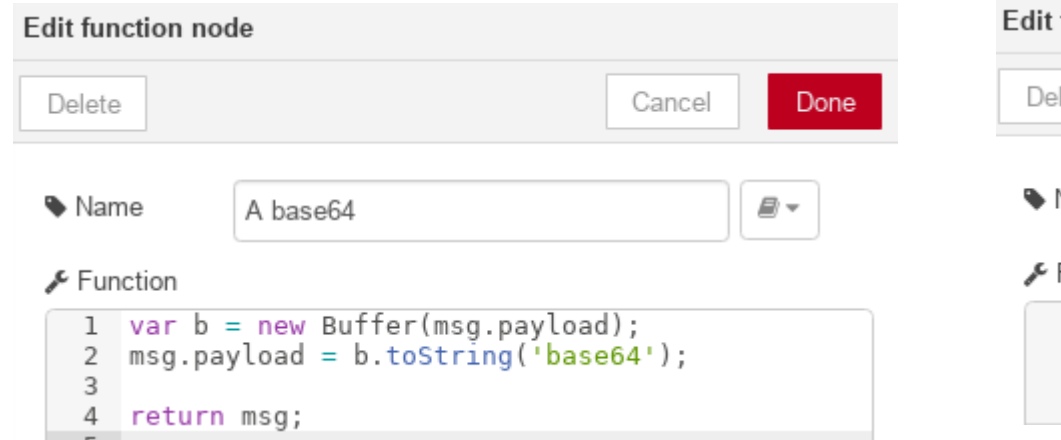

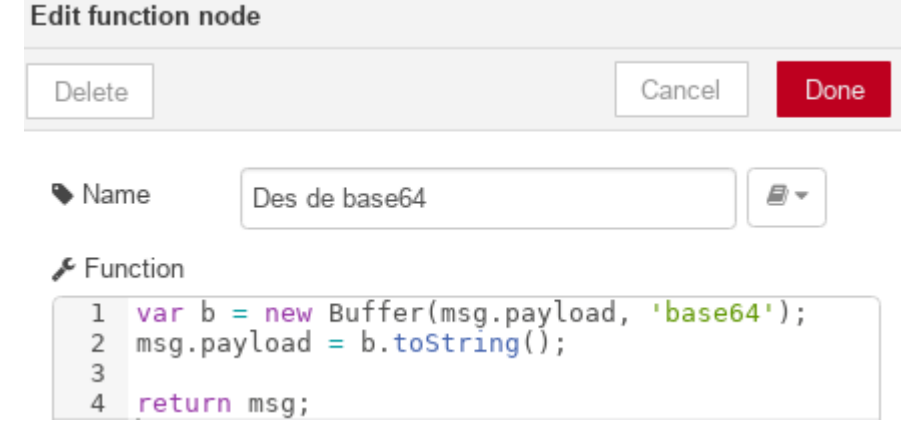

Codi Node-RED: [https://binefa.cat/IoT/nodeRed/03\\_nodeRed\\_15.txt](https://binefa.cat/IoT/nodeRed/03_nodeRed_15.txt) Per a codificar i descodificar en línia: <https://www.base64encode.org/>

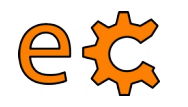

# **<sup>43</sup> Node-RED**

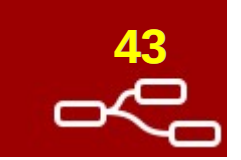

#### **Codificació i descodificació en base64 Presentació en hexadecimal**

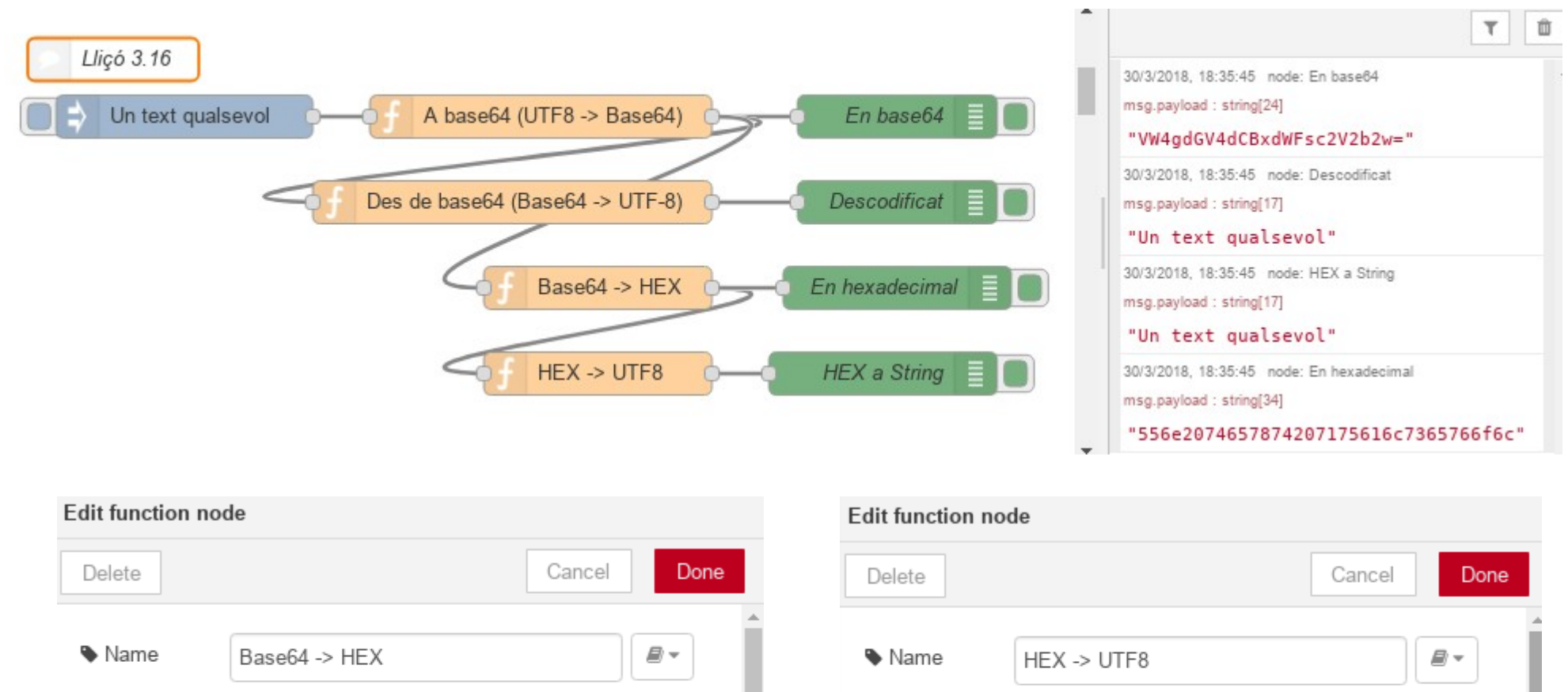

#### Function

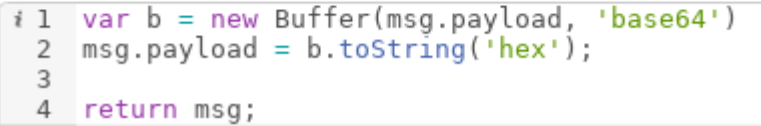

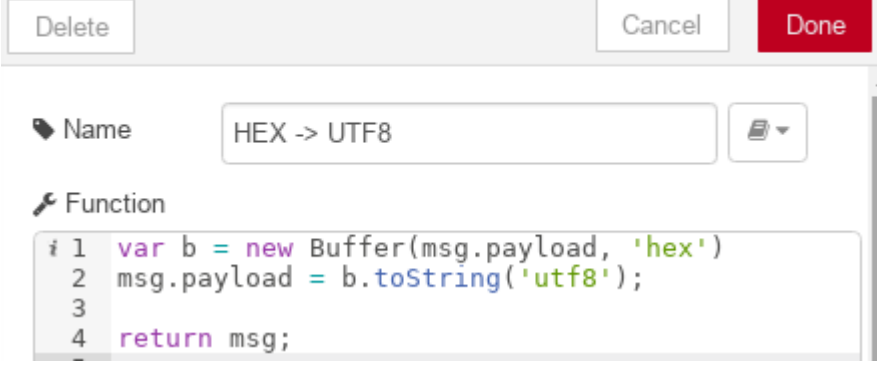

#### Codi Node-RED: [https://binefa.cat/IoT/nodeRed/03\\_nodeRed\\_16.txt](https://binefa.cat/IoT/nodeRed/03_nodeRed_16.txt)

# **Node-RED <sup>44</sup> LoRaWAN TTN fent servir MQTT**

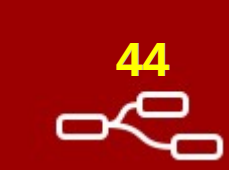

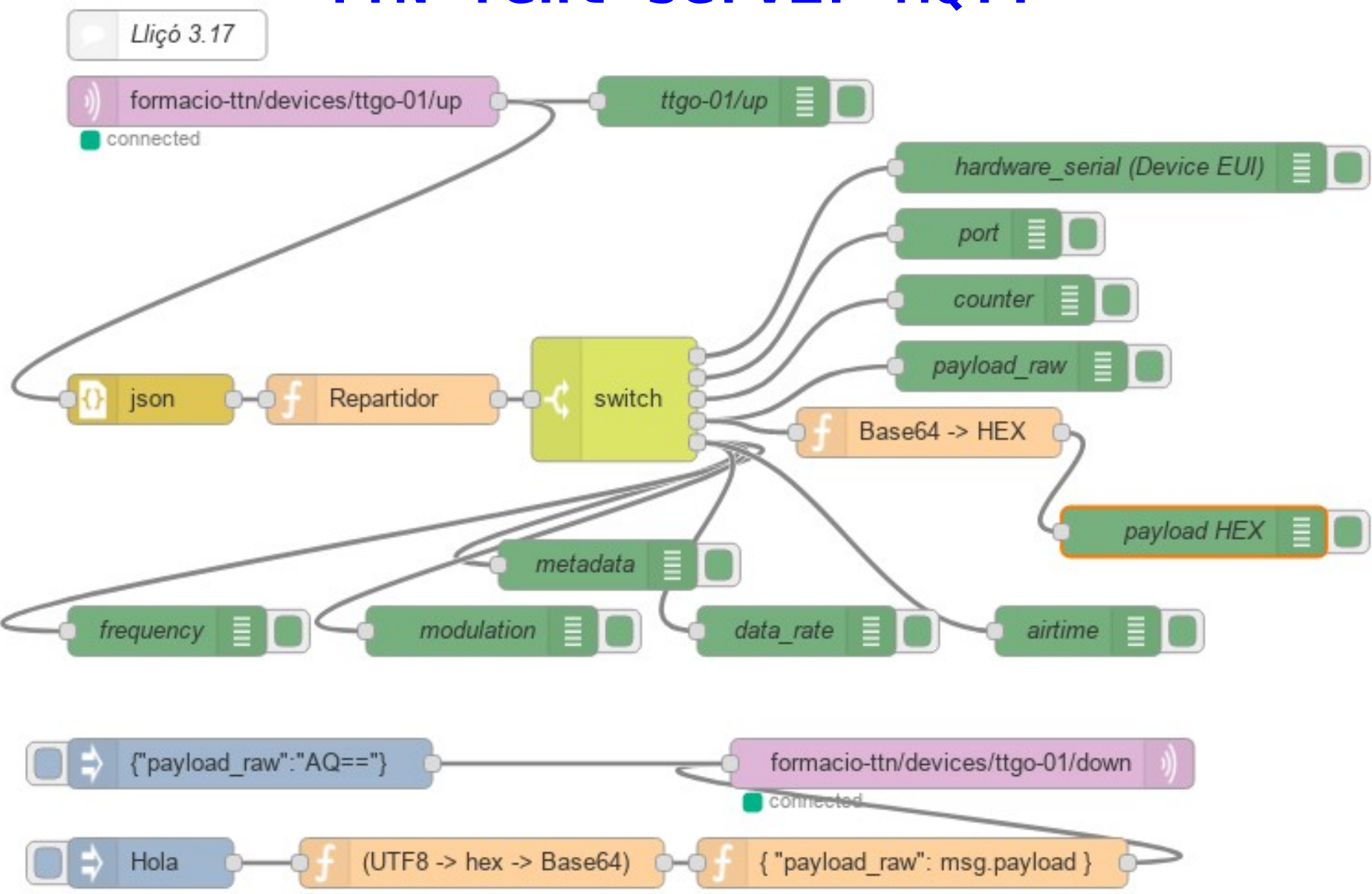

Codi Node-RED: [https://binefa.cat/IoT/nodeRed/03\\_nodeRed\\_17.txt](https://binefa.cat/IoT/nodeRed/03_nodeRed_17.txt)

et

### **Node-RED <sup>45</sup> LoRaWAN TTN fent servir MQTT**

![](_page_44_Picture_1.jpeg)

![](_page_44_Picture_25.jpeg)

#### Codi Node-RED: [https://binefa.cat/IoT/nodeRed/03\\_nodeRed\\_17.txt](https://binefa.cat/IoT/nodeRed/03_nodeRed_17.txt)

eg

# **Node-RED <sup>46</sup> LoRaWAN TTN fent servir MQTT**

![](_page_45_Picture_1.jpeg)

![](_page_45_Picture_24.jpeg)

Codi Node-RED: [https://binefa.cat/IoT/nodeRed/03\\_nodeRed\\_17.txt](https://binefa.cat/IoT/nodeRed/03_nodeRed_17.txt)

et

![](_page_46_Picture_0.jpeg)

jordi@debianJB:~/.node-red\$ npm i node-red-dashboard

![](_page_46_Figure_2.jpeg)

Codi Node-RED: [https://binefa.cat/IoT/nodeRed/03\\_nodeRed\\_18.txt](https://binefa.cat/IoT/nodeRed/03_nodeRed_18.txt) Font: <http://developers.sensetecnic.com/article/a-node-red-dashboard-using-node-red-dashboard/>

![](_page_47_Picture_0.jpeg)

![](_page_47_Picture_27.jpeg)

Codi Node-RED: [https://binefa.cat/IoT/nodeRed/03\\_nodeRed\\_18.txt](https://binefa.cat/IoT/nodeRed/03_nodeRed_18.txt) Font: <http://developers.sensetecnic.com/article/a-node-red-dashboard-using-node-red-dashboard/> electronics.cat

![](_page_48_Figure_0.jpeg)

# electronics.cat

Codi Node-RED: [https://binefa.cat/IoT/nodeRed/03\\_nodeRed\\_19.txt](https://binefa.cat/IoT/nodeRed/03_nodeRed_19.txt)

### $\bf N$ **ode-RED Panells de control (***dashboards***) Visualització a una gràfica, manòmetre i text**

![](_page_49_Picture_29.jpeg)

eg

![](_page_49_Picture_30.jpeg)

#### Codi Node-RED: [https://binefa.cat/IoT/nodeRed/03\\_nodeRed\\_19.txt](https://binefa.cat/IoT/nodeRed/03_nodeRed_19.txt)

![](_page_49_Picture_5.jpeg)

# $\bf N$ **Ode-RED Panells de control (***dashboards***)**

eta

Visualització

 $\overline{0}$ 

Valor

![](_page_50_Picture_1.jpeg)

![](_page_50_Figure_2.jpeg)

33 punts

punts

![](_page_51_Picture_0.jpeg)

![](_page_51_Picture_1.jpeg)

![](_page_51_Picture_2.jpeg)

![](_page_51_Figure_3.jpeg)

Codi Node-RED: [https://binefa.cat/IoT/nodeRed/03\\_nodeRed\\_21.txt](https://binefa.cat/IoT/nodeRed/03_nodeRed_21.txt) Codi ESP8266: [https://binefa.cat/IoT/esp8266/esp8266\\_MQTTClient\\_00/esp8266\\_MQTTClient\\_00.ino](https://binefa.cat/IoT/esp8266/esp8266_MQTTClient_00/esp8266_MQTTClient_00.ino)